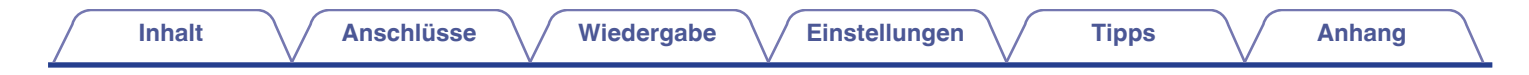

# **DENON®**

# **DCD-A110**

**SUPER AUDIO CD-PLAYER**

# **Bedienungsanleitung**

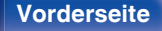

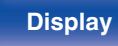

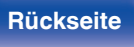

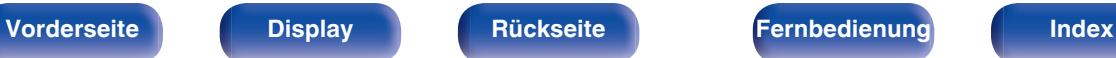

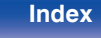

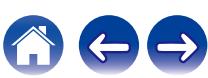

<span id="page-1-0"></span>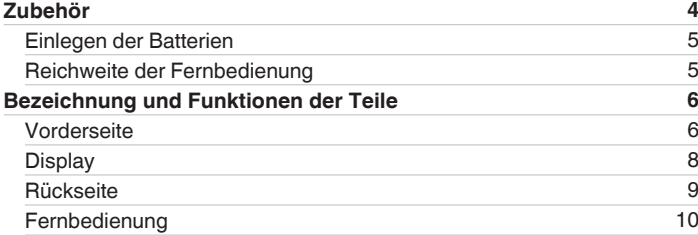

# **Anschlüsse**

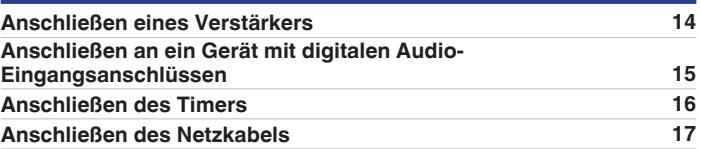

# **Wiedergabe**

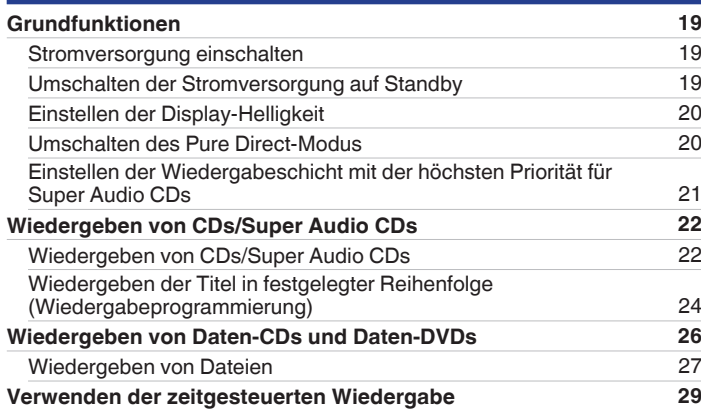

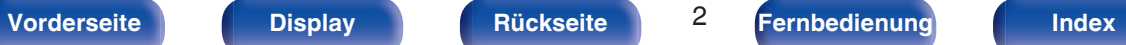

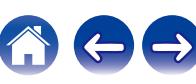

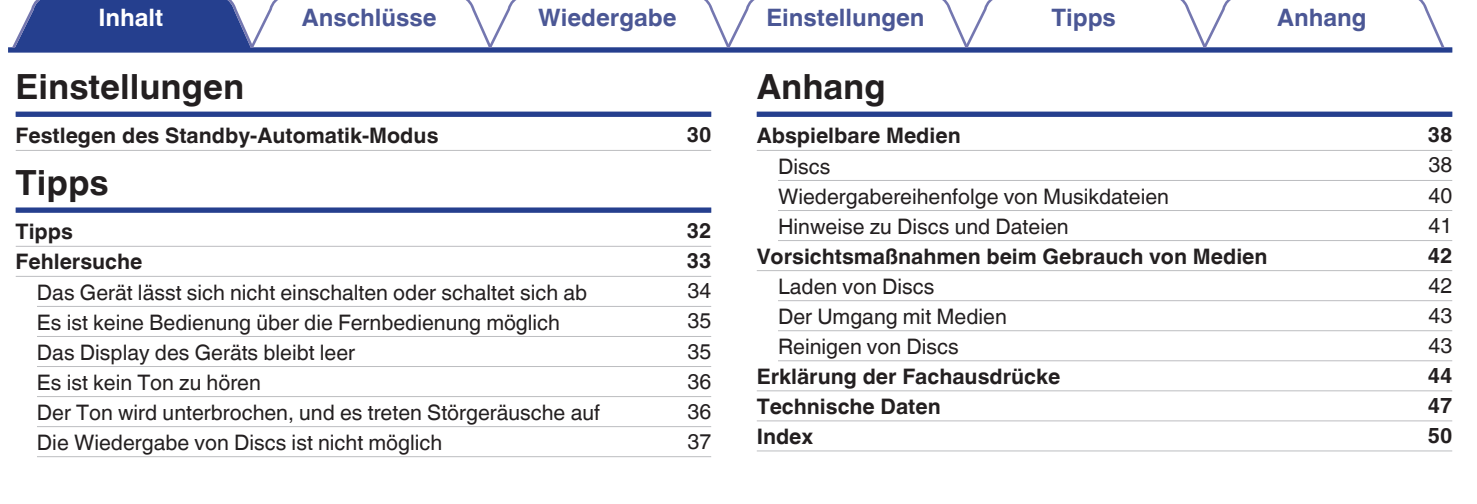

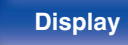

**[Vorderseite](#page-5-0) [Display](#page-7-0) [Rückseite](#page-8-0)** 3 **[Fernbedienung](#page-9-0) [Index](#page-49-0)**

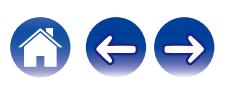

<span id="page-3-0"></span>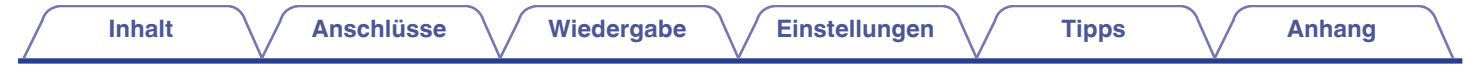

Vielen Dank für den Kauf dieses Denon-Produkts. Um einen fehlerfreien Betrieb sicherzustellen, lesen Sie bitte sorgfältig dieses Handbuch, bevor Sie das Gerät in Betrieb setzen.

Bewahren Sie diese Bedienungsanleitung nach der Lektüre zum späteren Nachschlagen auf.

# **Zubehör**

Überprüfen Sie, ob folgendes Zubehör im Lieferumfang des Produkts enthalten ist.

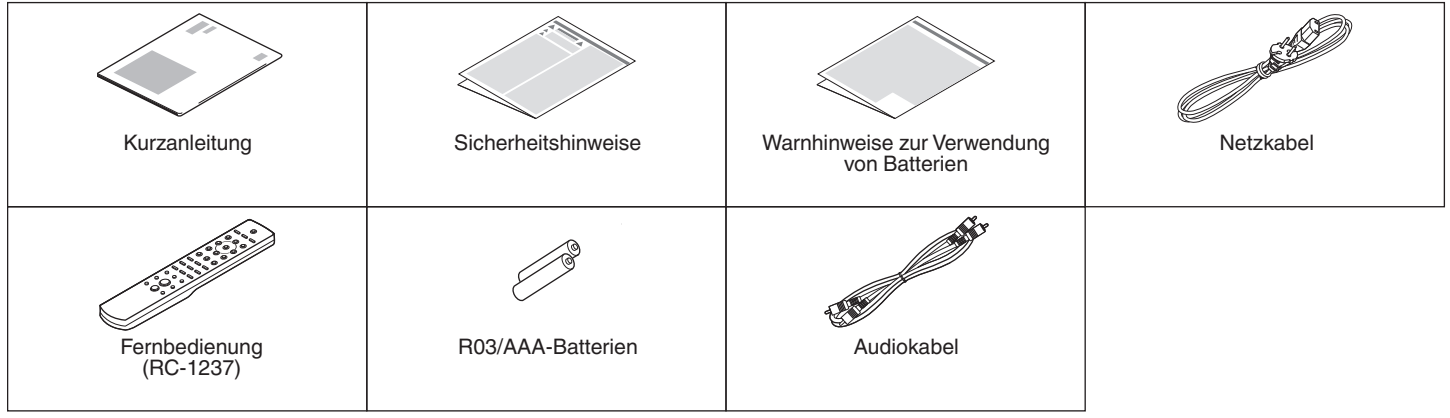

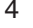

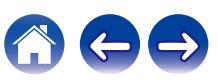

# <span id="page-4-0"></span>**Einlegen der Batterien**

**1 Öffnen Sie die Abdeckung in Richtung des Pfeils, und nehmen Sie sie ab.**

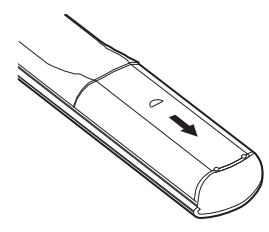

**2 Legen Sie zwei Batterien wie angezeigt richtig in das Batteriefach ein.**

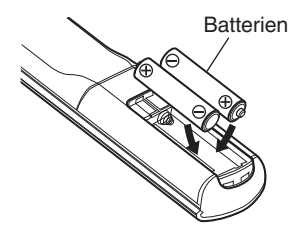

**3 Setzen Sie die hintere Abdeckung wieder ein.**

### **HINWEIS**

- 0 Beachten Sie folgende Hinweise, um Schäden oder ein Auslaufen der Batterien zu vermeiden:
	- 0 Verwenden Sie neue und alte Batterien nicht zusammen.
	- 0 Verwenden Sie nicht zwei unterschiedliche Batteriearten.
- 0 Nehmen Sie die Batterien aus der Fernbedienung, wenn diese längere Zeit nicht benutzt wird.
- 0 Wenn eine Batterie ausläuft, wischen Sie die Flüssigkeit im Batteriefach sorgfältig auf, und legen Sie neue Batterien ein.

# **Reichweite der Fernbedienung**

Richten Sie die Fernbedienung bei der Bedienung auf den Fernbedienungssensor.

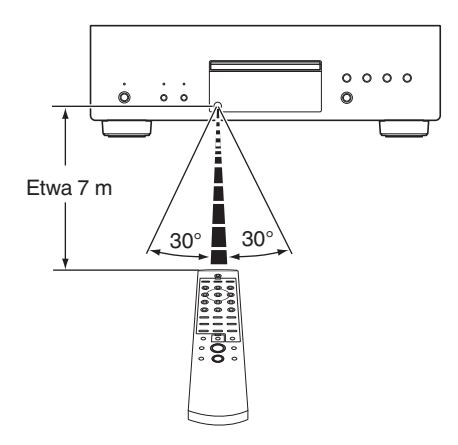

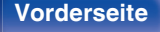

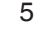

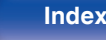

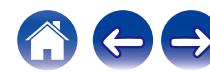

<span id="page-5-0"></span>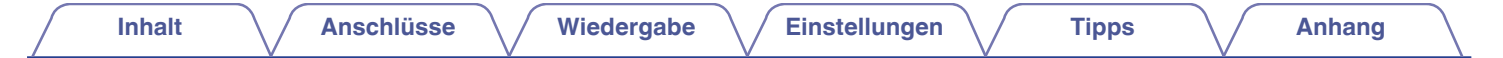

# **Bezeichnung und Funktionen der Teile**

**Vorderseite**

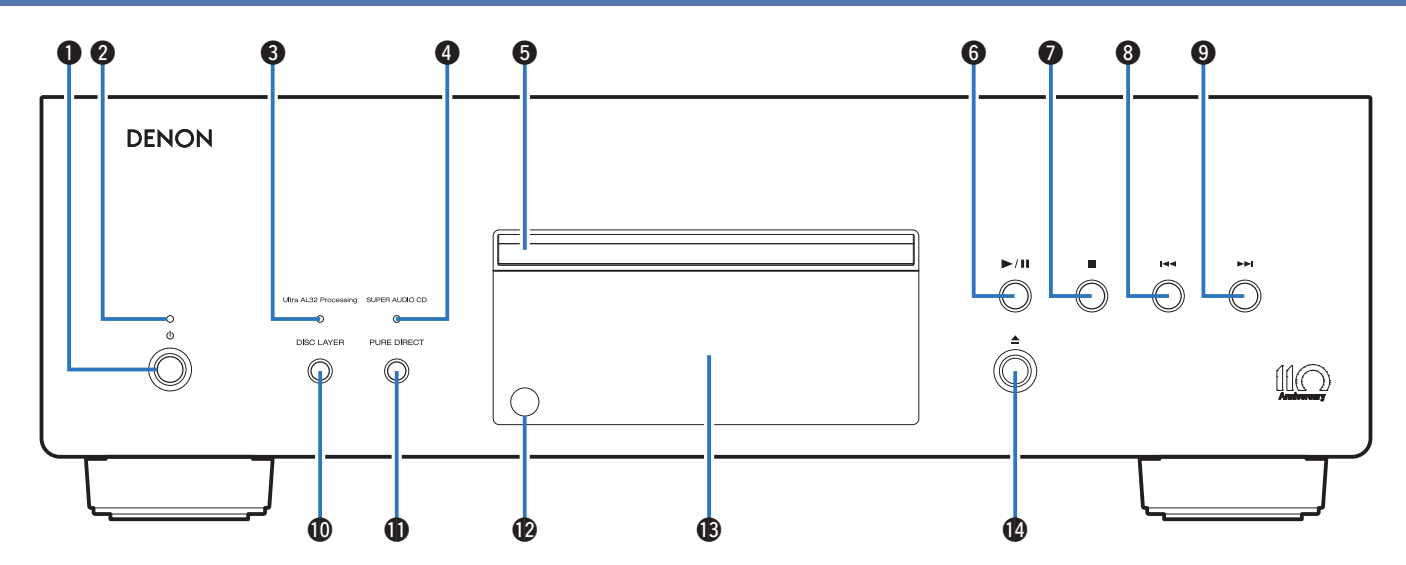

Weitere Informationen hierzu finden Sie auf der nächsten Seite.

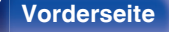

**Vorderseite [Display](#page-7-0) [Rückseite](#page-8-0) 6 [Fernbedienung](#page-9-0) [Index](#page-49-0)** 

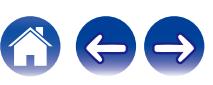

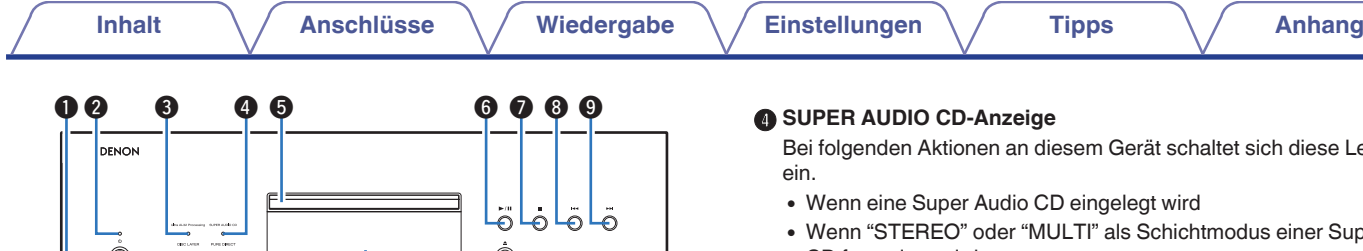

⅏

# $\begin{array}{ccccc} \mathbf 0 & \mathbf 0 & \math$

# **A** Netzschalter ( $\Phi$ )

Schaltet das Gerät ein/aus. (12F [S. 19\)](#page-18-0)

### B **Netzanzeige**

Leuchtet entsprechend dem Einschaltstatus folgendermaßen:

- 0 Eingeschaltet: Weiß
- Standby: Aus
- Ausgeschaltet: Aus

# C **Ultra AL32 Processing-Anzeige**

Bei folgenden Aktionen an diesem Gerät wird die Funktion Ultra AL32 Processing aktiviert und diese Leuchte schaltet sich ein.

- Wenn eine CD eingelegt wird
- 0 Wenn eine Daten-Disc eingelegt wird
- 0 Wenn "CD" als Schichtmodus einer Super Audio CD festgelegt wird

# $\overline{\mathscr{L}}$

0 Wenn eine DSD-Datei abgespielt wird, wird die Funktion Ultra AL32 Processing gestoppt und diese Leuchte erlischt.

Bei folgenden Aines der Aktionen an

- Wenn eine Super Audio CD eingelegt wird
- chichtmodus einer Super Audio CD festgelegt wird

### E **Disc-Fach**

Ermöglicht das Einlegen einer Disc.

F **Wiedergabe-/Pausetaste (**1**/**3**)**

Spielt den Titel ab/hält den Titel an.

G **Stopptaste (**2**)**

Beendet die Wiedergabe.

**B** Taste für Rückwärtsspringen ( $\blacktriangleleft$ 

Kehrt zum Anfang des derzeit abgespielten Titels zurück.

- **D** Taste für Vorwärtsspringen (**DDI**) Spielt den nächsten Titel ab.
- **ከ DISC LAYER-Taste**

Ermöglicht das Wechseln der Schicht einer Super Audio  $CD. (C)$  [S. 21\)](#page-20-0)

# *K* PURE DIRECT-Taste

Ermöglicht das Umschalten des Pure Direct-Modus. (@F [S. 20\)](#page-19-0)

# L **Fernbedienungssensor**

Empfängt Signale von der Fernbedienung. ( $\mathbb{Q}^*$ S. 5)

# M **Display**

Hier werden zahlreiche Informationen angezeigt. ( $\mathbb{Q}^*$  [S. 8\)](#page-7-0)

# N **Taste zum Öffnen/Schließen des Disc-Fachs (**5**)**

Mit dieser Taste wird das CD-Fach geöffnet und geschlossen.

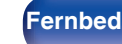

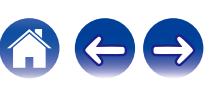

# <span id="page-7-0"></span>**[Inhalt](#page-1-0)**  $\qquad$  / **[Anschlüsse](#page-12-0)**  $\qquad$  / **[Wiedergabe](#page-17-0)**  $\qquad$  / **[Einstellungen](#page-29-0)**  $\qquad$  / **[Tipps](#page-30-0)**  $\qquad$  / **[Anhang](#page-37-0)**

# **Display**

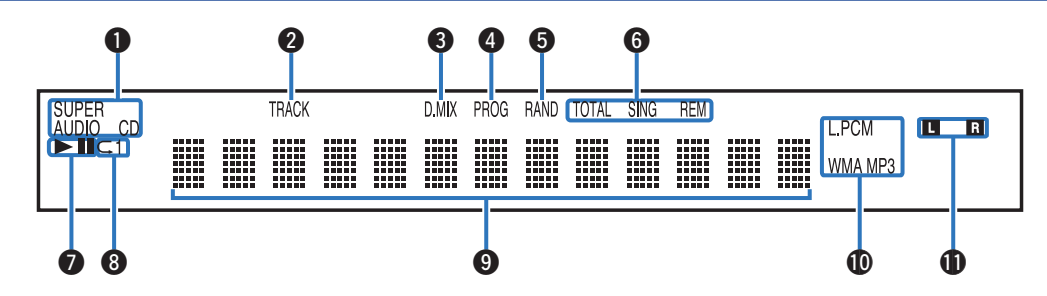

### A **Disc-Medien-Anzeigen**

Zeigen den Typ der wiedergegebenen Disc an.

### B **Titelnummer-Anzeige**

Leuchtet während der Anzeige der Titelnummer.

# C **Downmix-Anzeige (D.MIX)**

Diese Leuchte schaltet sich ein, wenn ein Mehrkanalbereich einer Super Audio CD abgespielt wird.

### D **Programm-Anzeige (PROG)**

Leuchtet während der Programmwiedergabe.

### **Anzeige der Zufallswiedergabe (RAND)**

Leuchtet während der Zufallswiedergabe.

# F **Zeitanzeigen**

**TOTAL REM**: Leuchtet, wenn die verbleibende Zeit aller Titel angezeigt wird.

**SING REM**: Leuchtet, wenn die verbleibende Zeit eines einzelnen Titels angezeigt wird.

# G **Wiedergabemodus-Anzeigen**

- $\blacktriangleright$ : Leuchtet während der Wiedergabe.
- $II: I$  euchtet während der Pause.

# **Wiederholmodus-Anzeige**

Leuchtet entsprechend den Einstellungen des Wiederholmodus.

### **D** Informationsdisplay

Zeigt verschiedene Informationen oder die abgelaufene Wiedergabezeit usw. der Disc an.

#### J **Wiedergabeformat-Anzeigen**

Leuchten, wenn eine WAV/MP3/WMA-Datei wiedergegeben wird.

# **Anzeige für den Wiedergabekanal**

Die jeweilige Anzeige leuchtet entsprechend dem Ausgabesignal.

- **L**: Front-Lautsprecher links
- **R**: Front-Lautsprecher rechts

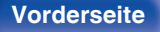

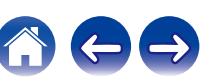

<span id="page-8-0"></span>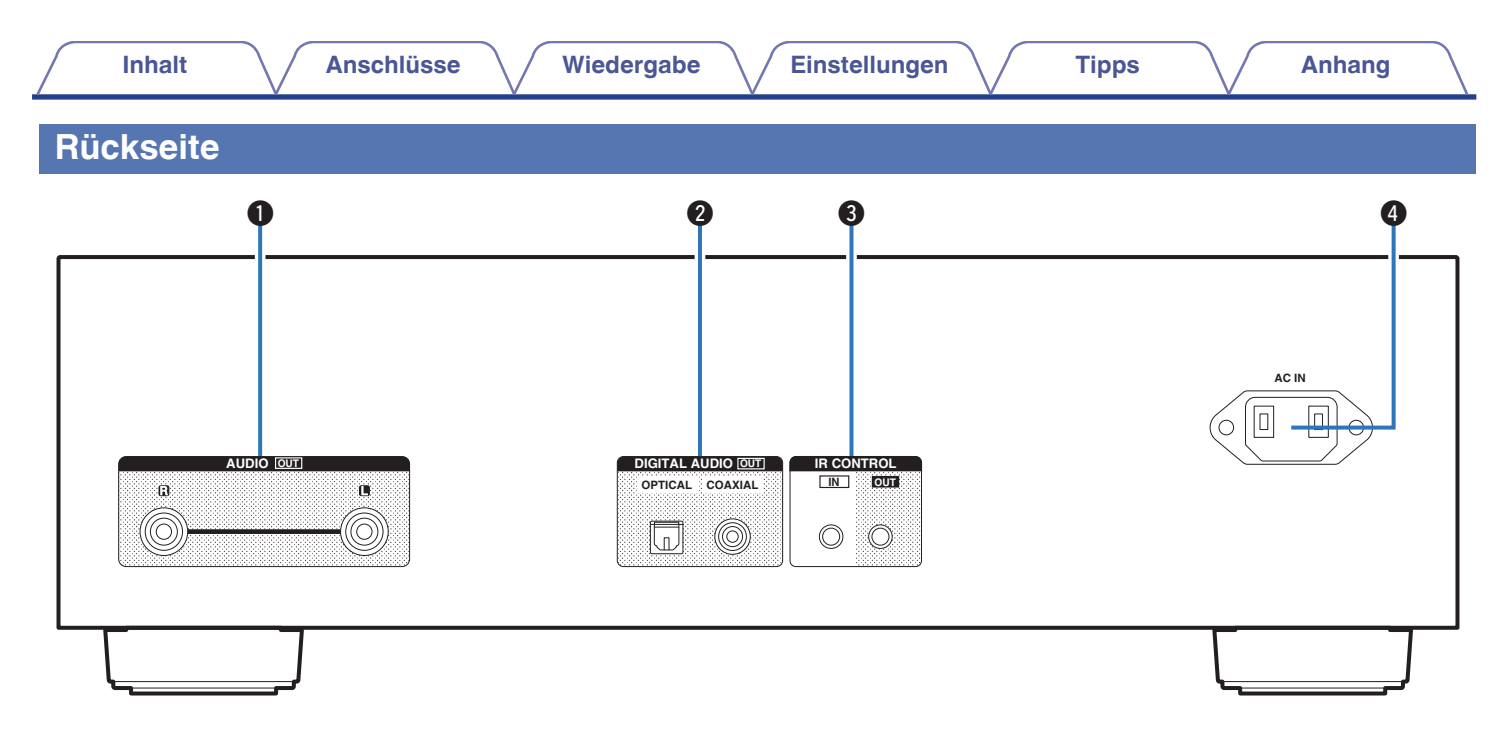

#### A **AUDIO OUT-Anschlüsse**

Ermöglichen den Anschluss von Geräten mit analogen Audioeingängen oder eines externen Verstärkers. (@F [S. 14\)](#page-13-0)

#### B **DIGITAL AUDIO OUT-Anschlüsse**

Ermöglicht den Anschluss eines AV-Empfängers oder eines D/A-Wandlers mit digitalem Eingangsanschluss. ( $\mathbb{C}$  [S. 15\)](#page-14-0)

#### C **IR CONTROL-Anschlüsse**

Über diese Buchsen können Netzwerk-Audio-Player von Denon an einen IR-Controller angeschlossen werden.

# D **Wechselstromeingang (AC IN)**

Schließen Sie hier das Netzkabel an. (@F [S. 17\)](#page-16-0)

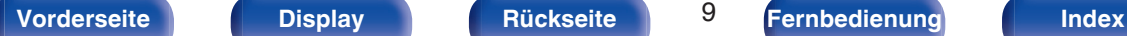

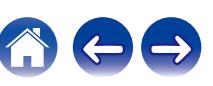

# <span id="page-9-0"></span>**Fernbedienung**

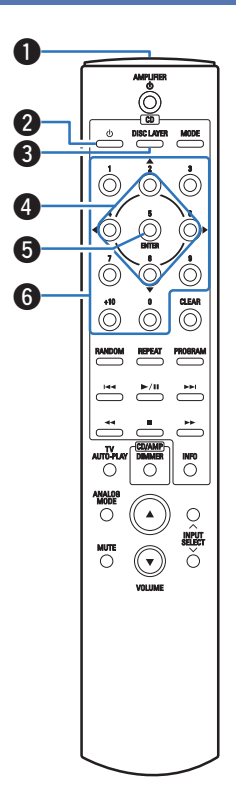

Die mit diesem Gerät gelieferte Fernbedienung kann einen Verstärker von Denon steuern.

• ["Bedienung des Verstärkers" \(](#page-11-0) $\sqrt{\ }$  S. 12)

# **Bedienung des Geräts**

#### A **Fernbedienungssignalsender** Überträgt Signale von der Fernbedienung. ( $\sqrt{P}$  [S. 5\)](#page-4-0)

**@** Netzschalter ( $\phi$ )

Schaltet das Gerät ein/aus (Standby). ( $\sqrt{\epsilon}$  [S. 19\)](#page-18-0)

# **@** DISC LAYER-Taste

Diese Taste schaltet die Wiedergabeschicht einer Super Audio CD um.

- 0 ["Einstellen der Wiedergabeschicht mit der höchsten Priorität für](#page-20-0) [Super Audio CDs" \(](#page-20-0)v S. 21)
- ["Wiedergeben von CDs/Super Audio CDs" \(](#page-21-0)v S. 22)

# $\bigcirc$  Pfeiltasten ( $\triangle \nabla \triangle \triangleright$ )

Ermöglichen die Auswahl von Elementen.

**G** ENTER-Taste

Diese Taste bestätigt die Auswahl.

# F **Zahlentasten (0–9, +10)**

Ermöglichen die Eingabe von Zahlen in das Gerät.

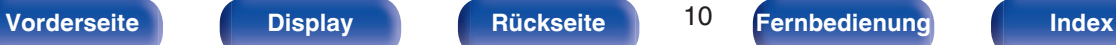

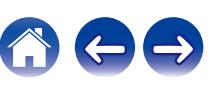

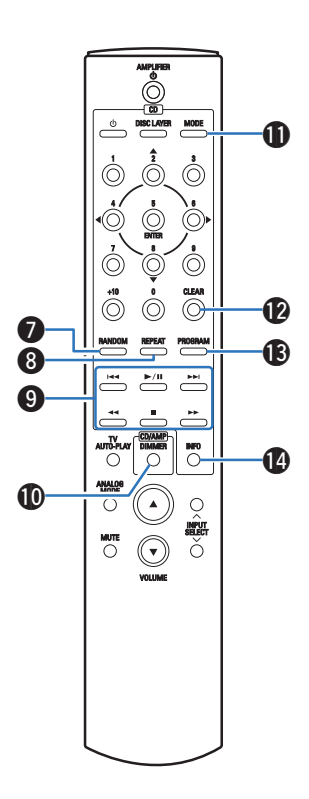

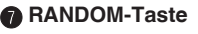

Schaltet die Zufallswiedergabe ein.

### **R** REPEAT-Taste

Schaltet die wiederholte Wiedergabe ein.

#### **O** Systemtasten

Ermöglichen die Ausführung von Funktionen zur Wiedergabe.

### *<u>M</u>* DIMMER-Taste

Ermöglicht das Einstellen der Displayhelligkeit. (v [S. 20\)](#page-19-0)

#### **MODE-Taste** Ermöglicht das Umschalten des Wiedergabemodus. ( $\sqrt{2}$  [S. 28\)](#page-27-0)

### *CLEAR-Taste*

Löscht die Programmregistrierung. (@F [S. 25\)](#page-24-0)

# M **PROGRAM-Taste**

Aktiviert die Programmwiedergabe. ( $\mathbb{CP}$  [S. 24\)](#page-23-0)

# N **Informationstaste (INFO)**

Ermöglicht das Umschalten der Titelinformationen, die während der Wiedergabe im Display angezeigt werden.

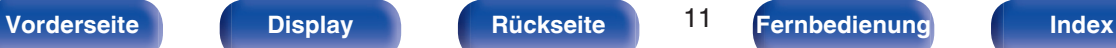

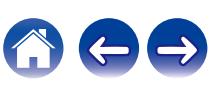

<span id="page-11-0"></span>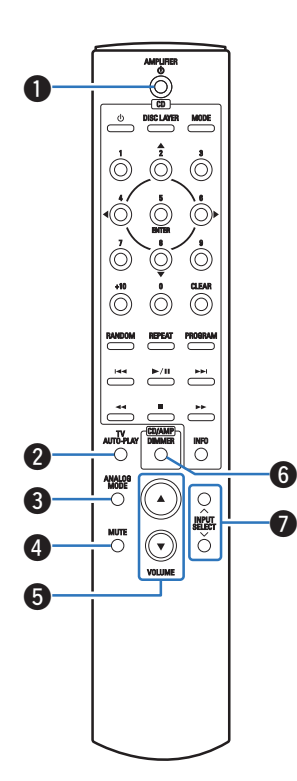

# **Bedienung des Verstärkers**

Ein Denon-Verstärker kann bedient werden.

- **Netzschalter (AMPLIFIER (b)**
- **B** Taste TV AUTO-PLAY
- **ANALOG MODE-Taste**
- **@** MUTE-Taste
- E **VOLUME-Tasten (**df**)**
- **DIMMER-Taste**

**Auswahltasten für die Eingangsquelle (INPUT SELECT)** 

#### **HINWEIS**

0 Bei manchen Produkten kann es vorkommen, dass die Fernbedienung nicht funktioniert.

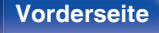

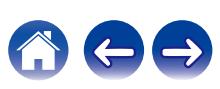

# <span id="page-12-0"></span>**I** Inhalt

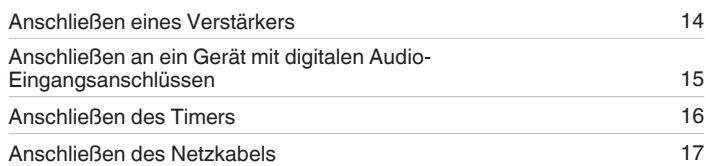

# **HINWEIS**

- 0 Stecken Sie das Netzkabel erst dann an, wenn alle Geräte angeschlossen wurden.
- 0 Bündeln Sie Netzkabel und Anschlusskabel nicht zusammen. Anderenfalls kann es zu Brumm- oder anderen Störgeräuschen kommen.

# **Anschlusskabel**

Legen Sie sich die für die anzuschließenden Geräte erforderlichen Kabel bereit.

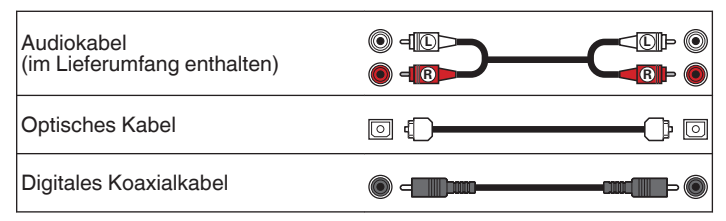

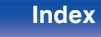

<span id="page-13-0"></span>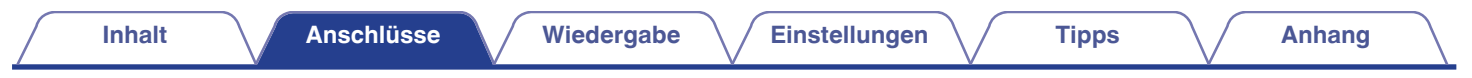

# **Anschließen eines Verstärkers**

Verwenden Sie diesen Anschluss für die Audiowiedergabe über einen Verstärker.

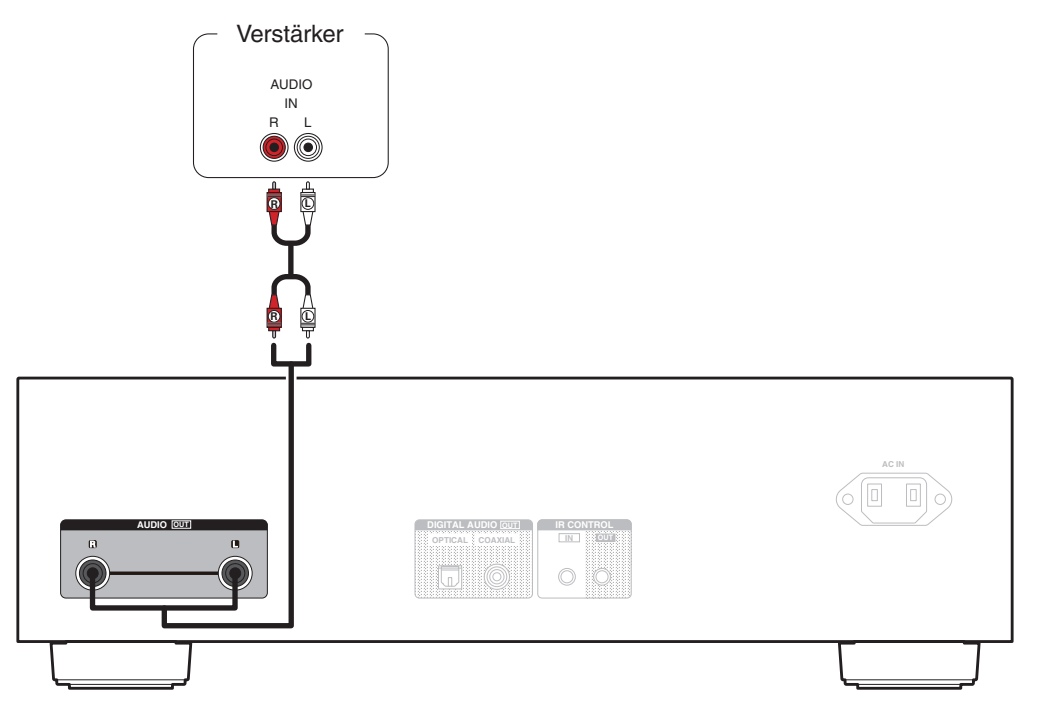

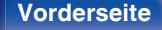

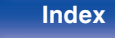

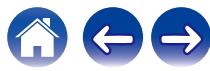

<span id="page-14-0"></span>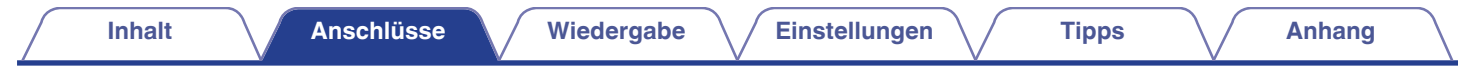

# **Anschließen an ein Gerät mit digitalen Audio-Eingangsanschlüssen**

Eine digitale Audiowiedergabe kann durch den Anschluss eines AV-Empfängers oder D/A-Wandlers mit digitalem Audioanschluss genossen werden.

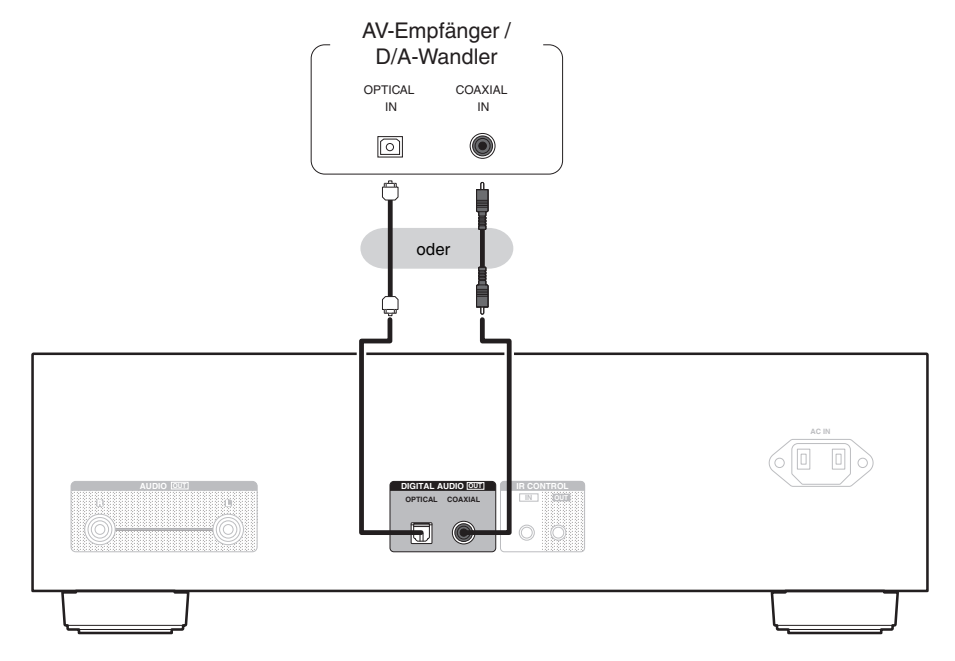

#### **HINWEIS**

0 Während der Wiedergabe der HD-Schicht von Super Audio CDs, DSD-Dateien und Dateien mit einer Abtastfrequenz von 32 kHz wird die Ausgabe von digitalem Audio gestoppt.

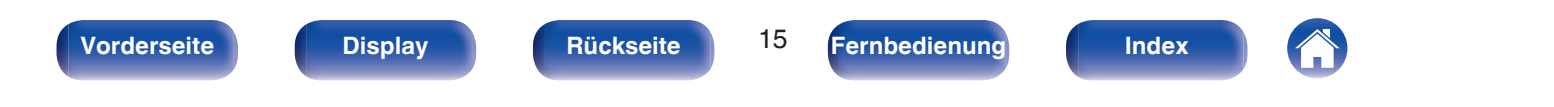

<span id="page-15-0"></span>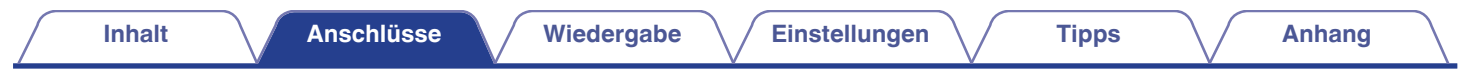

# **Anschließen des Timers**

Wenn an dieses Gerät ein Verstärker und ein Timer angeschlossen sind, kann die Wiedergabe zeitgesteuert erfolgen. [\("Verwenden der zeitgesteuerten](#page-28-0) [Wiedergabe" \(](#page-28-0)<a> (<a>S. 29))

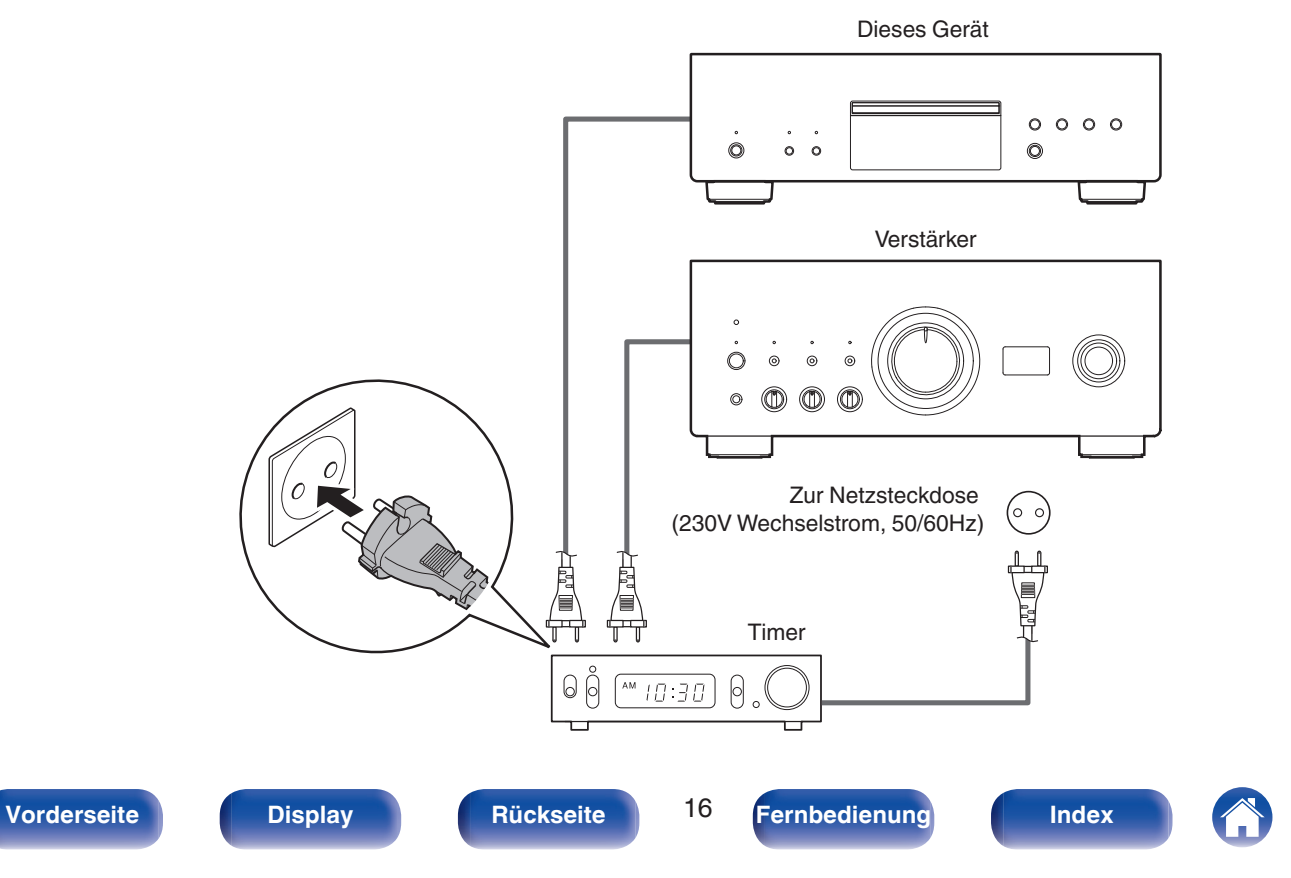

<span id="page-16-0"></span>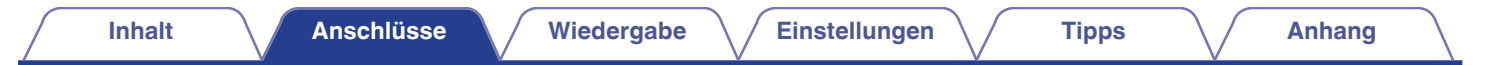

# **Anschließen des Netzkabels**

Wenn alle Anschlüsse hergestellt wurden, schließen Sie den Netzstecker an die Steckdose an.

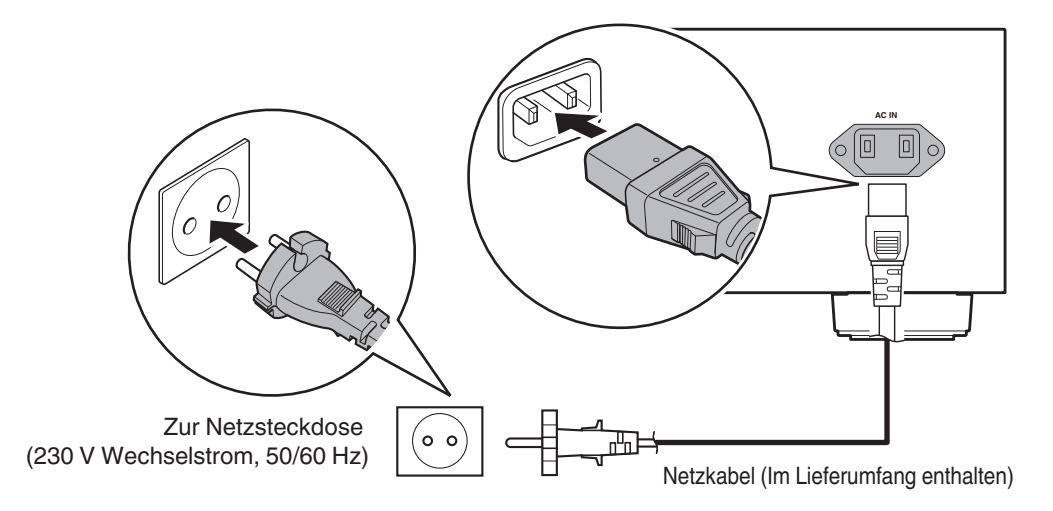

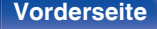

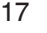

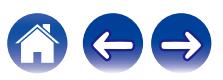

<span id="page-17-0"></span>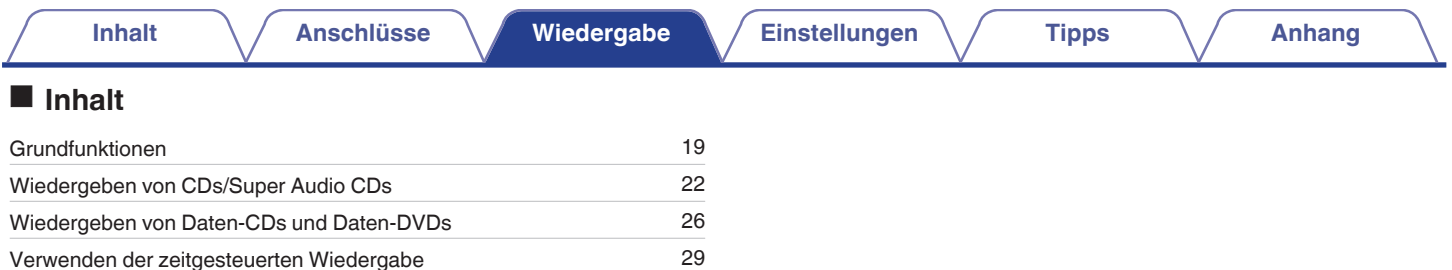

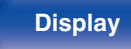

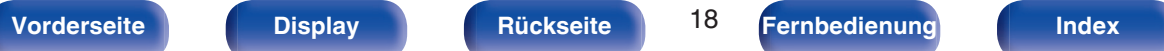

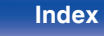

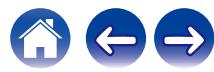

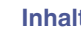

# <span id="page-18-0"></span>**Grundfunktionen**

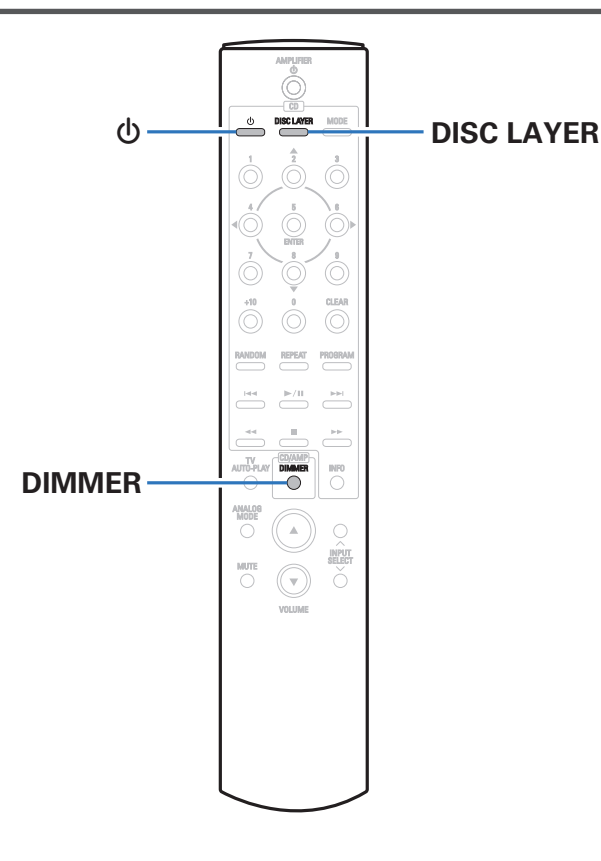

# **Stromversorgung einschalten**

**Drücken Sie auf diesem Gerät auf <b>b**, um es **einzuschalten.**

Die Netzanzeige leuchtet weiß.

• Drücken Sie auf der Fernbedienung auf  $\Phi$ , um das Gerät aus dem Standby-Modus heraus einzuschalten.

# **Umschalten der Stromversorgung auf Standby**

# **Drücken Sie auf**  $\phi$ **.**

Das Gerät wechselt in den Standby-Modus.

#### **HINWEIS**

0 Es werden auch dann einige Geräteteile mit Strom versorgt, wenn sich das Gerät im Bereitschaftsmodus befindet. Drücken Sie entweder  $\Phi$  am Hauptgerät, um das Gerät auszuschalten, oder ziehen Sie den Stecker aus der Steckdose, wenn Sie das Haus längere Zeit verlassen oder wenn Sie verreisen.

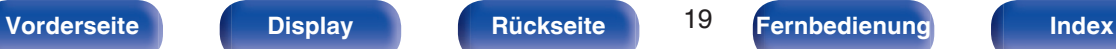

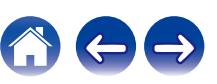

# <span id="page-19-0"></span>**Einstellen der Display-Helligkeit**

Die Displayhelligkeit kann in vier Stufen angepasst werden. Durch das Ausschalten des Displays wird eine Störungsquelle beseitigt, die sich auf die Klangqualität auswirken kann, wodurch sich eine höher Klangqualität ergibt.

# **1 Drücken Sie auf DIMMER.**

0 Die Helligkeit des Displays ändert sich bei jedem Druck auf die Taste.

- 0 Die Helligkeit des Displays ist standardmäßig auf volle Helligkeit eingestellt.
- 0 Da die DIMMER-Taste auch den Stereo-Vollverstärker PMA-A110 von Denon steuert, kann der PMA-A110 gleichzeitig mit diesem Gerät bedient werden. Wenn die beiden Geräte unterschiedliche Einstellungen aufweisen, halten Sie die Taste mindestens 2 Sekunden lang gedrückt, um beide Geräte auf die Standardeinstellung zurückzusetzen, und nehmen Sie dann die gewünschte Einstellung vor.

# **Umschalten des Pure Direct-Modus**

Im Pure Direct-Modus schaltet sich die Anzeige aus, und die digitale Audioausgabe wird beendet.

Auf diese Weise werden mögliche Störquellen deaktiviert, die sich nachteilig auf die Klangqualität auswirken könnten.

# **1 Drücken Sie an diesem Gerät auf PURE DIRECT.**

Das Display wird ausgeschaltet und die Pure Direct-Wiedergabe beginnt.

0 Wenn Sie diesen Modus ausschalten möchten, drücken Sie erneut auf PURE DIRECT.

- 0 Im Pure Direct-Modus kann DIMMER nicht verwendet werden.
- 0 Die Anzeige schaltet sich nur während der Wiedergabe aus.

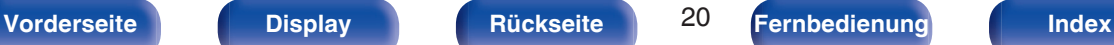

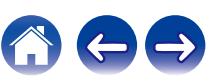

# <span id="page-20-0"></span>**Einstellen der Wiedergabeschicht mit der höchsten Priorität für Super Audio CDs**

Es kann die Schicht festgelegt werden, die beim Laden der Disc mit Priorität abgespielt wird.

### **1 Vergewissern Sie sich, dass keine Disc geladen ist.**

0 Wenn die Schicht während des Ladens der Disc gewechselt wird, wechselt die Wiedergabeschicht für diese Disc. Die Wiedergabeschicht der höchsten Priorität selbst ändert sich jedoch nicht.

### **2 Drücken Sie auf DISC LAYER und wechseln Sie zur gewünschten Schicht.**

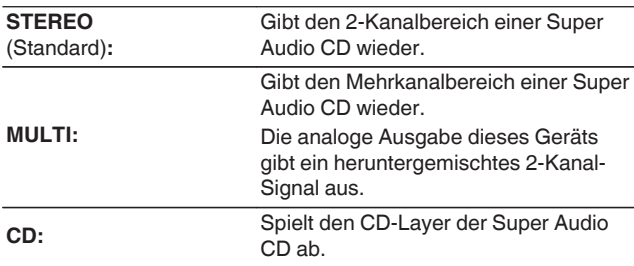

- 0 Sie können die Wiedergabeschicht auch umschalten, indem Sie an diesem Gerät auf DISC LAYER drücken.
- 0 Wenn nach dem Vornehmen der Einstellungen eine Disc geladen wird, werden die Inhalte auf der festgelegten Schicht wiedergegeben.
- 0 Wenn eine Disc eingelegt wird, bei der keine Schicht für die Wiedergabepriorität festgelegt wurde, wird der auf einer anderen Schicht aufgezeichnete Inhalt automatisch angezeigt.
- 0 Diese Einstellung wird im Speicher gespeichert und bleibt auch nach dem Öffnen des Disc-Fachs oder dem Ausschalten des Geräts erhalten. Wiederholen Sie das vorstehende Verfahren, um die Einstellungen zu ändern.
- 0 Die Priorität der Wiedergabeschicht kann nicht festgelegt werden, wenn eine Disc eingelegt ist oder auf dem Display "Open" angezeigt wird.
- 0 Wenn für eine Disc weder ein Bereich noch eine Schicht festgelegt wurde, erfolgt die Wiedergabe nach folgender Priorität:

A STEREO  $(2)$  MULTI  $\overline{3}$  CD

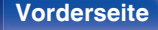

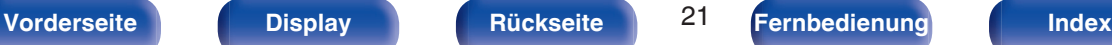

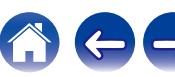

<span id="page-21-0"></span>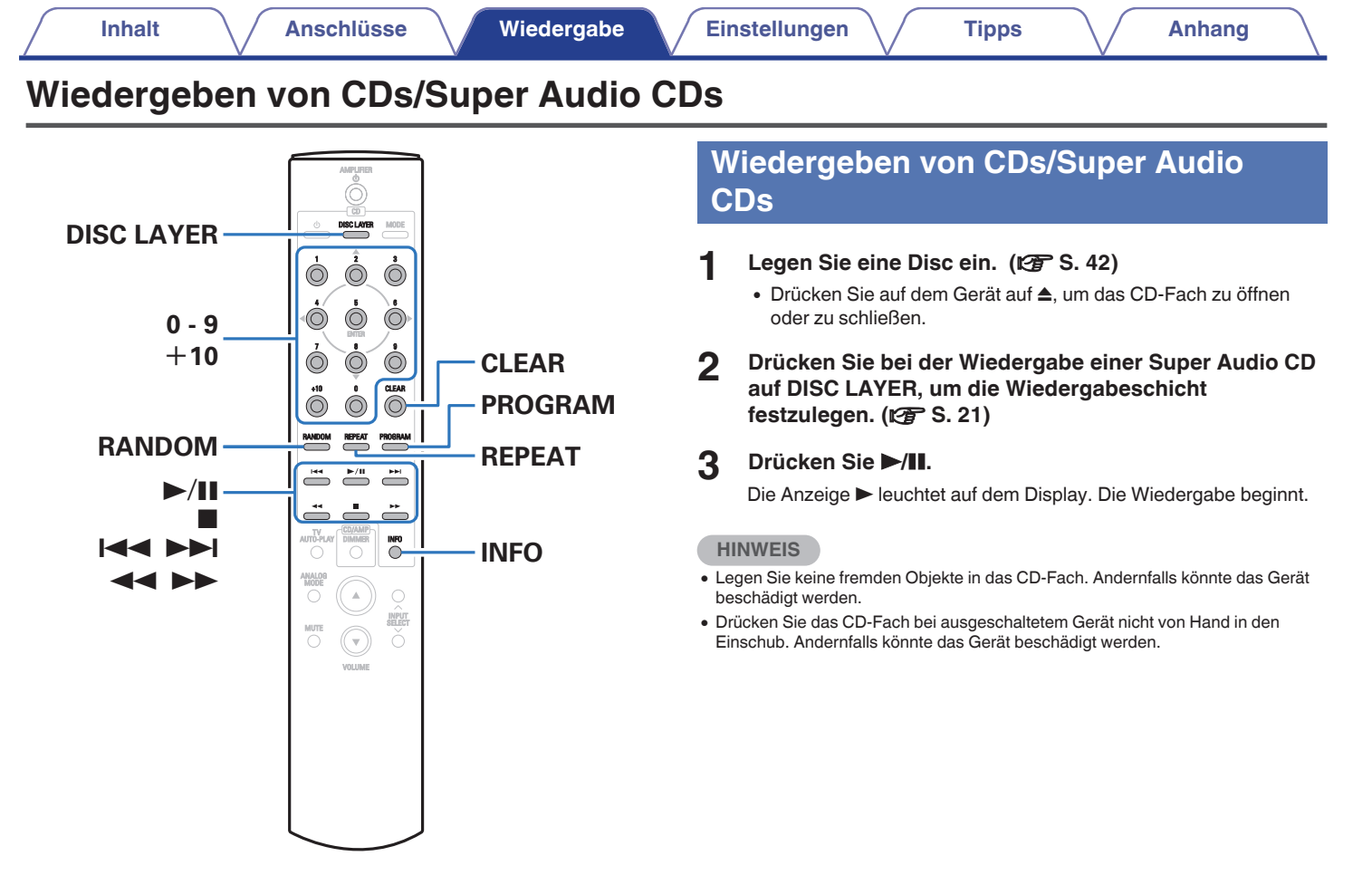

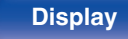

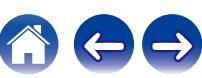

**[Vorderseite](#page-5-0) [Display](#page-7-0) [Rückseite](#page-8-0)** 23 **[Fernbedienung](#page-9-0) [Index](#page-49-0)**

<span id="page-22-0"></span>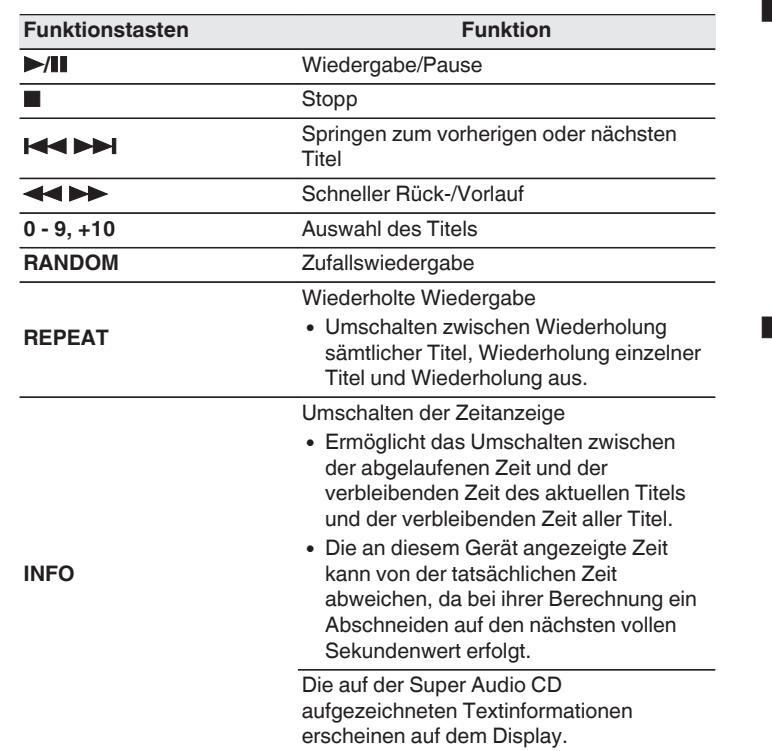

# **Umschalten des Displays**

Drücken Sie auf INFO.

Zeigt auf Medien gespeicherte Text- und Zeitinformationen an.

- Die Textinformationen werden nur für Super Audio CD angezeigt.
- 0 Auf dem Player können folgende Zeichen angezeigt werden:

# **ABCDEFGHIJKLMNOPQRSTUVWXYZ abcdefghijklmnopqrstuvwxyz 0123456789 ! " # \$ % & : ; < > ? @ \ [ ] \_ ` l { } ~ ^ '( ) \* + , - . / =** (Leerzeichen)

# o **Wiedergabefähige Discs**

 $\bullet$  Siehe "Discs". ( $\sqrt{\mathscr{L}}$  [S. 38\)](#page-37-0)

# <span id="page-23-0"></span>■ Wiedergeben eines bestimmten Titels **(Direktes Suchen)**

**1 Verwenden Sie zum Auswählen der Titel 0 – 9, +10.**

[Beispiel]

Titel 4:

Drücken Sie auf die Zahlentaste 4, um Titel 4 auszuwählen. Titel 12:

Drücken Sie nacheinander die Zahlen +10 und 2.

# **Wiedergeben der Titel in festgelegter Reihenfolge (Wiedergabeprogrammierung)**

Es können bis zu 20 Titel programmiert werden.

**1 Drücken Sie im Stopp-Modus auf PROGRAM.**

Die Programm-Anzeige leuchtet auf dem Display.

# **2 Verwenden Sie zum Auswählen der Titel 0 – 9 und +10.** [Beispiel]

Wenn Sie die Titel 3 und 12 programmieren möchten, damit sie in dieser Reihenfolge abgespielt werden, drücken Sie jeweils 3 und anschließend +10 und 2.

# **3 Drücken Sie** 1**/**3**.**

Die Wiedergabe startet in der programmierten Reihenfolge.

0 Wenn während der programmierten Wiedergabe REPEAT gedrückt wird, werden die Titel wiederholt in der programmierten Reihenfolge abgespielt.

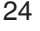

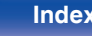

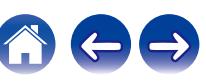

# <span id="page-24-0"></span>■ Überprüfen der Reihenfolge der **programmierten Titel**

Drücken Sie im Stopp-Modus auf **>>I**. Die Titelnummern werden bei jedem Drücken der Taste in der programmierten Reihenfolge angezeigt.

# ■ So löschen Sie den zuletzt programmierten **Titel**

Drücken Sie im Stopp-Modus auf CLEAR.

Bei jedem Drücken der Taste wird der zuletzt programmierte Titel gelöscht.

# ■ Löschen aller programmierten Titel

Drücken Sie im Stopp-Modus auf PROGRAM.

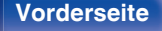

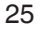

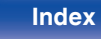

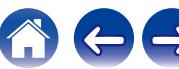

# <span id="page-25-0"></span>**Wiedergeben von Daten-CDs und Daten-DVDs**

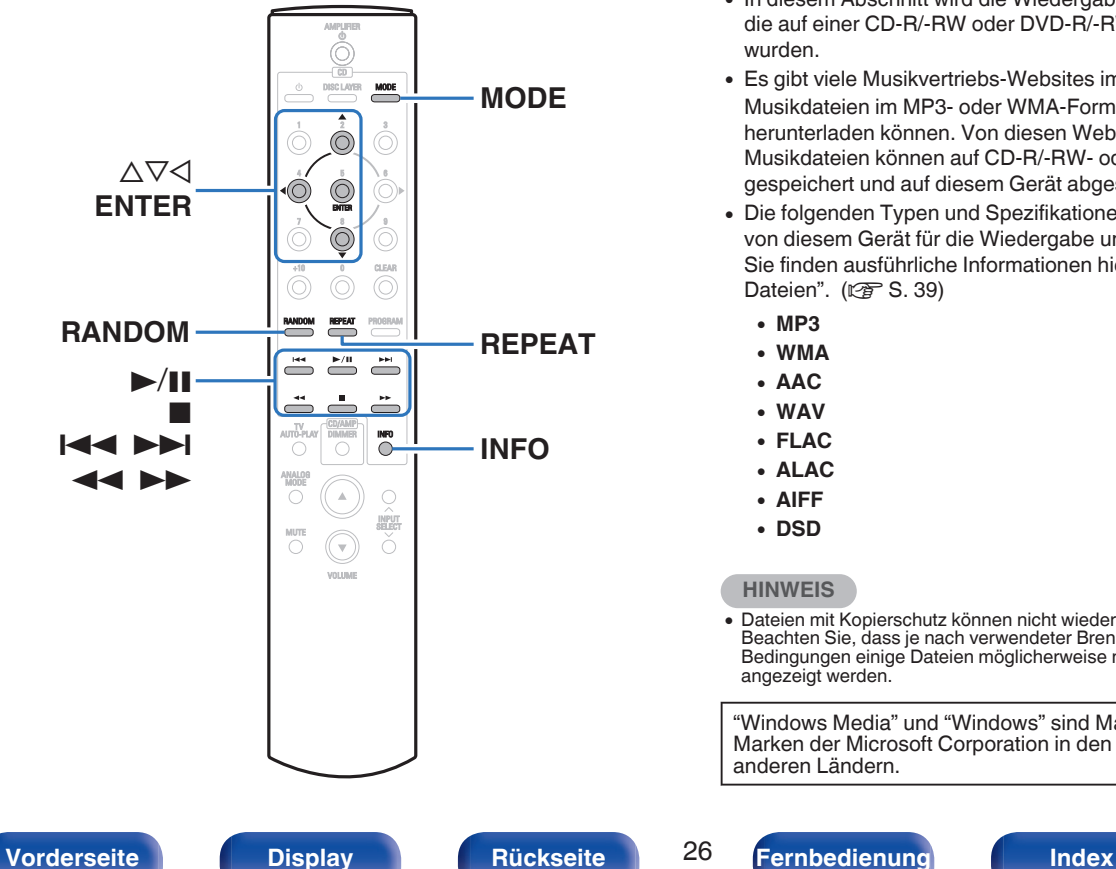

- In diesem Abschnitt wird die Wiedergabe von Musikdateien erläutert, die auf einer CD-R/-RW oder DVD-R/-RW/+R/+RW aufgezeichnet wurden.
- 0 Es gibt viele Musikvertriebs-Websites im Internet, von denen Sie Musikdateien im MP3- oder WMA-Format (Windows Media® Audio) herunterladen können. Von diesen Websites heruntergeladene Musikdateien können auf CD-R/-RW- oder DVD-R/-RW/+R/+RW-Discs gespeichert und auf diesem Gerät abgespielt werden.
- 0 Die folgenden Typen und Spezifikationen von Audioformaten werden von diesem Gerät für die Wiedergabe unterstützt. Sie finden ausführliche Informationen hierzu unter "Abspielbare Dateien". ( $\sqrt{2}$  [S. 39\)](#page-38-0)
	- 0 **MP3**
	- 0 **WMA**
	- 0 **AAC**
	- 0 **WAV**
	- 0 **FLAC**
	- 0 **ALAC**
	- 0 **AIFF**
	- 0 **DSD**

**HINWEIS**

0 Dateien mit Kopierschutz können nicht wiedergegeben werden. Beachten Sie, dass je nach verwendeter Brennsoftware und anderen Bedingungen einige Dateien möglicherweise nicht richtig wiedergegeben oder angezeigt werden.

"Windows Media" und "Windows" sind Marken oder eingetragene Marken der Microsoft Corporation in den Vereinigten Staaten und anderen Ländern.

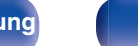

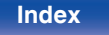

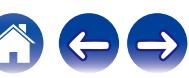

# <span id="page-26-0"></span>**Wiedergeben von Dateien**

- **1 Legen Sie eine CD-R/-RW- oder DVD-R/-RW/+R/+RW-Disc mit Musikdateien in das Disc-Fach ein. (**v **[S. 42\)](#page-41-0)**
	- Drücken Sie auf dem Gerät auf ▲, um das CD-Fach zu öffnen oder zu schließen.
- **2** Verwenden Sie  $\Delta \nabla \triangleleft$ , um den wiederzugebenden **Ordner auszuwählen, und drücken Sie anschließend auf ENTER.**
- **3** Verwenden Sie  $\Delta \nabla$ , um die wiederzugebende Datei **auszuwählen, und drücken Sie anschließend auf ENTER.**

Die Wiedergabe beginnt.

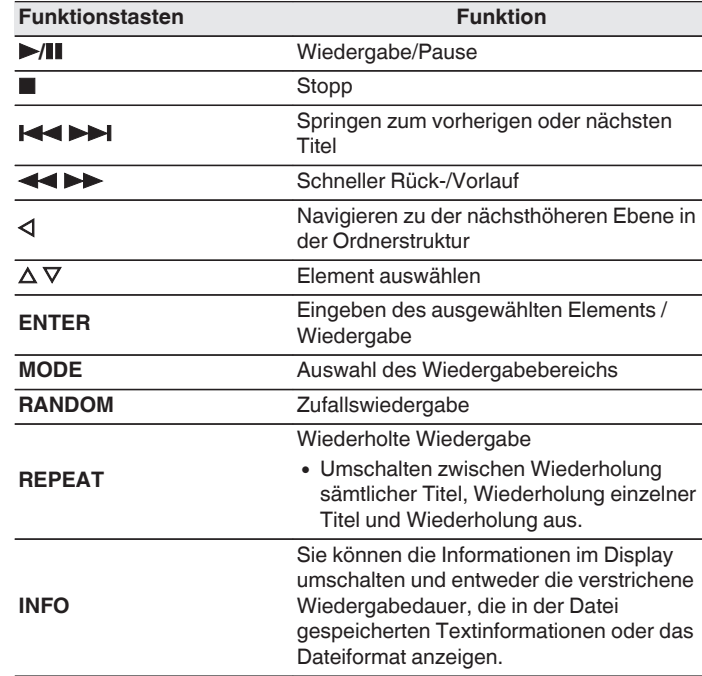

0 Wenn Sie während der Wiedergabe über eine CD-R/-RW oder DVD-R/- RW/+R/+RW eine andere Datei abspielen möchten, drücken Sie ⊲, um die Ordnerstruktur anzuzeigen, wählen Sie dann mit  $\Delta \nabla$  die abzuspielende Datei aus und drücken Sie anschließend auf ENTER.

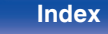

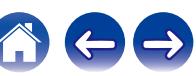

# <span id="page-27-0"></span> $\blacksquare$  Umschalten des Displays

Drücken Sie während der Wiedergabe auf INFO.

- Sie können die Informationen im Display umschalten und entweder die verstrichene Wiedergabedauer, die in der Datei gespeicherten Textinformationen oder das Dateiformat anzeigen.
- 0 Falls eine Datei keine Textinformationen unterstützt oder keine Titelinformationen aufgezeichnet wurden, wird der Dateiname angezeigt.
- 0 Folgende Zeichen können angezeigt werden:

#### **ABCDEFGHIJKLMNOPQRSTUVWXYZ abcdefghijklmnopqrstuvwxyz 0123456789**

**!** "  $\# \$$  % & : ; < > ? @ \[ ] ` | { } ~ ^ '( ) \* + , - . / = (Leerzeichen)

0 Die Ordner- und Dateinummern werden automatisch vergeben, wenn die Disc geladen wird.

# o **Wiedergabefähige Dateien**

• Siehe "Abspielbare Dateien". (@ [S. 39\)](#page-38-0)

# **Umschalten des Wiedergabebereichs**

Drücken Sie im Stopp-Modus auf MODE.

• Sie können den Wiedergabebereich eines Titels festlegen.

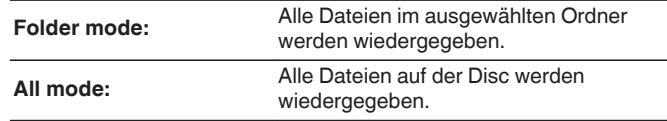

0 Wenn "All mode" als Wiedergabebereich festgelegt ist, wird die Ordnerhierarchie nicht angezeigt.

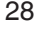

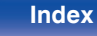

# <span id="page-28-0"></span>**Verwenden der zeitgesteuerten Wiedergabe**

- **1 Schalten Sie die Stromversorgung der angeschlossenen Komponenten ein. (図 [S. 16\)](#page-15-0)**
- **2 Schalten Sie am Verstärker auf den Eingang, an dem das Hauptgerät angeschlossen ist.**
- **3 Drücken Sie die MODE-Taste auf der Fernbedienung 5 Sekunden oder länger, um die Timer-Wiedergabefunktion einzuschalten.**

Auf dem Display wird "Timer Play On" angezeigt.

# $\overline{\mathscr{L}}$

- 0 Wenn Sie die MODE-Taste auf der Fernbedienung 5 Sekunden oder länger drücken, wird die Timer-Wiedergabefunktion zwischen ein und aus umgeschaltet.
- 0 "Timer Play On" und "Timer Play Off" werden nur auf dem Display angezeigt, wenn die Timer-Wiedergabefunktion zwischen ein und aus umgeschaltet wird.
- **4 Legen Sie eine Disc ein.**

# **5 Stellen Sie den Audio-Timer auf die gewünschte Zeit ein.**

0 Sehen Sie sich außerdem die Bedienungsanleitung des Audio-Timers an.

# **6 Schalten Sie den Timer ein.**

- 0 Die Stromversorgung der an den Timer angeschlossenen Geräte schaltet sich aus.
- 0 Beim Erreichen der eingestellten Zeit schaltet sich die Stromversorgung der verschiedenen Komponenten automatisch ein und die Wiedergabe wird am ersten Titel gestartet.

0 Die zeitgesteuerte Wiedergabe unterstützt nicht die Zufallswiedergabe oder die Programmwiedergabe.

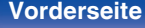

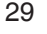

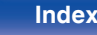

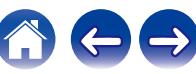

# <span id="page-29-0"></span>**Festlegen des Standby-Automatik-Modus**

Wenn der Standby-Automatik-Modus aktiviert ist und im gestoppten Zustand für einen Zeitraum von etwa 30 Minuten keine Bedienung erfolgt, wechselt dieses Gerät automatisch in den Standby-Modus.

Die Standardeinstellung ist "Ein".

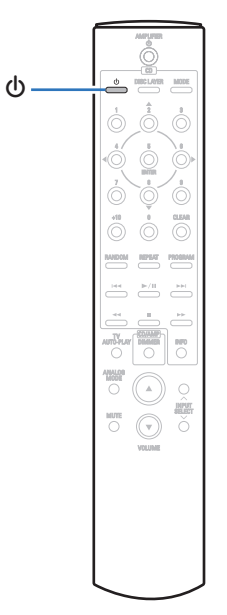

**1 Halten Sie** X **5 Sekunden oder länger gedrückt, um sie ein- oder auszuschalten.**

Das Display verändert sich bei jedem Ein- und Ausschalten folgendermaßen.

- 0 Wenn der automatische Standby-Modus aktiviert ist: "Auto STBY On" wird angezeigt.
- 0 Wenn der automatische Standby-Modus deaktiviert ist: "Auto STBY Off" wird angezeigt.

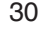

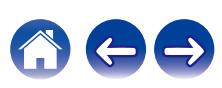

# <span id="page-30-0"></span>**Inhalt**

# **Tipps**

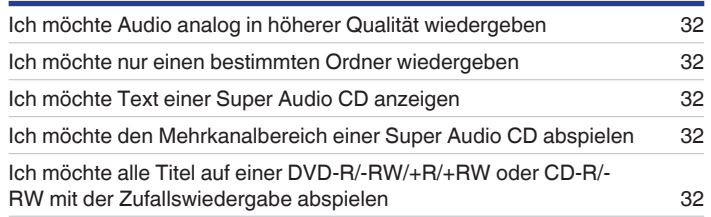

# **Fehlersuche**

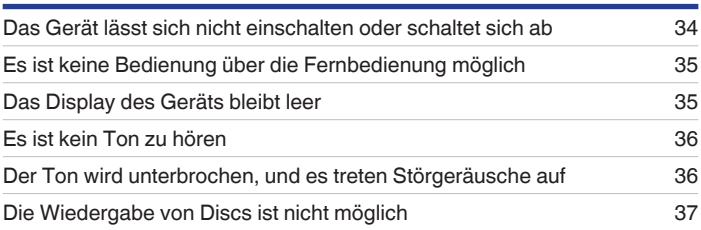

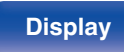

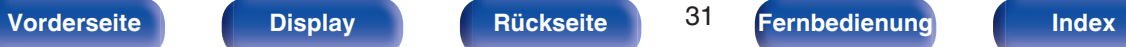

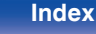

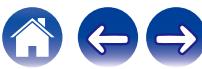

# <span id="page-31-0"></span>**Tipps**

#### **Ich möchte Audio analog in höherer Qualität wiedergeben**

• Aktivieren Sie Pure Direct. Dadurch werden die digitale Ausgabe und das Display deaktiviert. ( $\mathbb{P}\mathbb{F}$  [S. 20\)](#page-19-0)

#### **Ich möchte nur einen bestimmten Ordner wiedergeben**

• Stellen Sie den Wiedergabebereich mit der MODE-Taste auf "Folder mode" ein. ( $\sqrt{2}$  [S. 28\)](#page-27-0)

#### **Ich möchte Text einer Super Audio CD anzeigen**

0 Dieses Gerät unterstützt Text einer Super Audio CD. Drücken Sie die INFO-Taste, um zwischen den angezeigten Informationen umzuschalten.  $(\sqrt{2} \cdot S. 23)$  $(\sqrt{2} \cdot S. 23)$ 

#### **Ich möchte den Mehrkanalbereich einer Super Audio CD abspielen**

0 Dieses Gerät kann durch einen Downmix auf zwei Kanäle Mehrkanal-Audiodaten abspielen. Drücken Sie die Taste DISC LAYER und stellen Sie "MULTI" ein. (@ [S. 21\)](#page-20-0)

#### **Ich möchte alle Titel auf einer DVD-R/-RW/+R/+RW oder CD-R/-RW mit der Zufallswiedergabe abspielen**

0 Sie können die Zufallswiedergabe festlegen, indem Sie vor der Wiedergabe die Taste MODE drücken und "All Mode" als Wiedergabemodus einstellen.  $(\sqrt{25} S. 28)$  $(\sqrt{25} S. 28)$ 

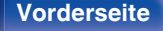

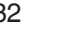

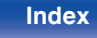

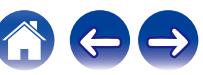

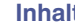

# <span id="page-32-0"></span>**Fehlersuche**

Überprüfen Sie beim Auftreten einer Störung zunächst die nachfolgend aufgeführten Punkte:

- **1.** Wurden die Anschlüsse richtig vorgenommen?
- **2.** Wird das Gerät so verwendet wie in der Bedienungsanleitung beschrieben?
- **3.** Funktionieren die anderen Komponenten ordnungsgemäß?

Sollte dieses Gerät nicht einwandfrei funktionieren, überprüfen Sie die entsprechenden Symptome in diesem Abschnitt.

Wenn die Symptome nicht mit den hier beschriebenen Symptomen übereinstimmen, wenden Sie sich an Ihren Fachhändler, da es sich um einen Fehler im Gerät handeln kann. Trennen Sie in diesem Fall das Gerät sofort vom Netz und kontaktieren Sie den Händler, bei dem Sie das Gerät gekauft haben.

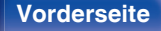

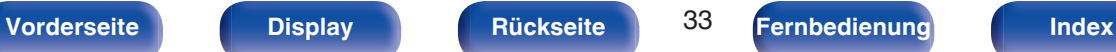

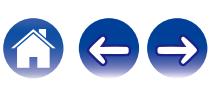

# <span id="page-33-0"></span>**Das Gerät lässt sich nicht einschalten oder schaltet sich ab**

#### **Das Gerät ist nicht eingeschaltet.**

- Prüfen Sie, ob der Netzstecker fest in der Steckdose sitzt. ( $\mathbb{P}$  [S. 17\)](#page-16-0)
- Dieses Gerät befindet sich im Standby-Modus. Drücken Sie auf der Fernbedienung die  $\Phi$ -Taste. (v [S. 19\)](#page-18-0)

#### **Das Gerät wird automatisch ausgeschaltet.**

0 Der Standby-Automatik-Modus ist aktiviert. Der Standby-Automatik-Modus schaltet das Gerät automatisch in den Standby-Modus, wenn mehr als 30 Minuten lang keine Bedienung erfolgt. Um den Standby-Automatik-Modus zu deaktivieren, halten Sie bei aktiviertem Standby-Automatik-Modus die  $\Phi$ -Taste auf der Fernbedienung mindestens 5 Sekunden lang gedrückt. (@F [S. 30\)](#page-29-0)

### **Wenn das Gerät eingeschaltet wird blinkt die Netzanzeige einmal lang und drei- oder sechsmal kurz in Rot.**

• Drücken Sie die  $\Phi$ -Taste am Hauptgerät, um das Gerät auszuschalten, und schalten Sie es dann wieder ein. Wenn die Netzanzeige erneut blinkt, ist ein Fehler im Stromkreis dieses Geräts aufgetreten. Ziehen Sie das Netzkabel ab, und wenden Sie sich an unseren Kundendienst.

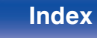

# <span id="page-34-0"></span>**Es ist keine Bedienung über die Fernbedienung möglich**

#### **Es ist keine Bedienung über die Fernbedienung möglich.**

- Die Batterien sind leer. Ersetzen Sie die Batterien durch neue. ( $\mathbb{Z}^2$  [S. 5\)](#page-4-0)
- Verwenden Sie die Fernbedienung in einer Entfernung von 7 m von diesem Gerät und in einem Winkel von 30°. ( $\sqrt{2}$  [S. 5\)](#page-4-0)
- 0 Entfernen Sie alle Hindernisse zwischen diesem Gerät und der Fernbedienung.
- Legen Sie die Batterien richtig und entsprechend den Markierungen  $\oplus$  und  $\ominus$  ein. ( $\mathbb{Z}$  [S. 5\)](#page-4-0)
- 0 Der Fernbedienungssensor des Geräts ist starkem Licht ausgesetzt (direktes Sonnenlicht, Neonlicht usw.). Stellen Sie das Gerät an einem Ort auf, an dem der Fernbedienungssensor nicht starkem Licht ausgesetzt ist.
- 0 Bei Verwendung eines 3D-Videogeräts funktioniert die Fernbedienung dieses Geräts möglicherweise aufgrund der Infrarotkommunikation zwischen Geräten nicht (z. B. Fernseher und 3D-Brillen). Korrigieren Sie in diesem Fall die Ausrichtung und den Abstand der Geräte zur 3D-Kommunikation, damit diese nicht den Betrieb der Fernbedienung dieses Geräts beeinträchtigen.

# **Das Display des Geräts bleibt leer**

### **Das Display ist ausgeschaltet.**

- Drücken Sie auf die DIMMER-Taste, und nehmen Sie eine andere Einstellung als "Aus" vor. ( $\sqrt{2}$  [S. 20\)](#page-19-0)
- 0 Wenn der Pure Direct-Modus aktiviert wird, wird das Display ausgeschaltet. Drücken Sie die PURE DIRECT-Taste am Hauptgerät, um den Pure Direct-Modus zu deaktivieren. (@F [S. 20\)](#page-19-0)

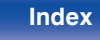

# <span id="page-35-0"></span>**Es ist kein Ton zu hören**

#### **Es gibt keinen Ton. Oder der Ton ist verzerrt.**

- Kontrollieren Sie sämtliche Geräteanschlüsse. ( $\mathbb{Z}$  [S. 13\)](#page-12-0)
- 0 Stecken Sie Anschlusskabel vollständig ein.
- 0 Überprüfen Sie, dass Eingangsanschlüsse und Ausgangsanschlüsse nicht vertauscht sind.
- 0 Überprüfen Sie Kabel auf Beschädigungen.
- 0 Überprüfen Sie die Verstärkerfunktion und die Regler und stellen Sie sie ordnungsgemäß ein.
- 0 Wenn der Pure Direct-Modus aktiviert ist, wird die digitale Audioausgabe gestoppt. Deaktivieren Sie den Pure Direct-Modus, um digitale Audiodaten wiederzugeben. (@F [S. 20\)](#page-19-0)
- 0 Während der Wiedergabe der HD-Schicht von Super Audio CDs, DSD-Dateien und Dateien mit einer Abtastfrequenz von 32 kHz wird die Ausgabe von digitalem Audio gestoppt.

# **Der Ton wird unterbrochen, und es treten Störgeräusche auf**

### **Während der Wiedergabe über die CD-R/CD-RW/DVD-R/DVD-RW/DVD+R/DVD+RW wird der Ton gelegentlich unterbrochen.**

- 0 Während der Wiedergabe einer CD-R/CD-RW, die eine hochauflösende Audioquelle enthält, kann es zu Tonunterbrechungen kommen.
- 0 Die Ursache kann eine geringe Aufzeichnungsqualität oder eine geringe Qualität der CD sein. Verwenden Sie eine ordnungsgemäß aufgezeichnete CD.

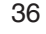

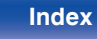

# <span id="page-36-0"></span>**Die Wiedergabe von Discs ist nicht möglich**

#### **Die Wiedergabe startet beim Drücken auf die Wiedergabetaste nicht, oder ein bestimmter Teil der Disc kann nicht wiedergegeben werden.**

• Die CD ist verschmutzt oder verkratzt. Reinigen Sie die CD, oder legen Sie eine andere CD ein. ( $\sqrt{2}$  [S. 43\)](#page-42-0)

# **Die Wiedergabe einer CD-R/CD-RW/DVD-R/DVD-RW/DVD+R/DVD+RW ist nicht möglich.**

- Discs können erst wiedergegeben werden, nachdem sie finalisiert wurden. Verwenden Sie eine finalisierte CD. ( $\mathbb{Z}$ FS. 38)
- 0 Die Ursache kann eine geringe Aufzeichnungsqualität oder eine geringe Qualität der CD sein. Verwenden Sie eine ordnungsgemäß aufgezeichnete CD.
- 0 Dateien wurden in einem von diesem Gerät nicht unterstützten Format erstellt. Überprüfen Sie, welche Formate von diesem Gerät unterstützt werden.  $(\sqrt{2} \cdot S. 38)$  $(\sqrt{2} \cdot S. 38)$

### **"No Disc" wird angezeigt.**

0 "No Disc" wird angezeigt, wenn die Disc mit der falschen Seite nach unten eingelegt wurde, wenn keine Disc im Laufwerk liegt oder wenn die eingelegte Disc nicht gelesen werden kann, weil sie mit diesem Gerät nicht kompatibel ist oder verschmutzt oder zerkratzt ist. Überprüfen Sie die Disc.

### **"System Error" wird angezeigt.**

0 "System Error" wird angezeigt, wenn ein Fehler auftritt, der nicht durch die Disc, das Format usw. verursacht wurde. Wenden Sie sich an unser Kundendienstzentrum.

# **"Wrong Format" wird angezeigt.**

0 "Wrong Format" wird bei Dateien angezeigt, die in einem von diesem Gerät nicht unterstützten Format erstellt wurden. Überprüfen Sie, welche Formate von diesem Gerät unterstützt werden. ( $\sqrt{2}$  [S. 39\)](#page-38-0)

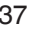

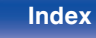

# <span id="page-37-0"></span>**Abspielbare Medien**

# **Discs**

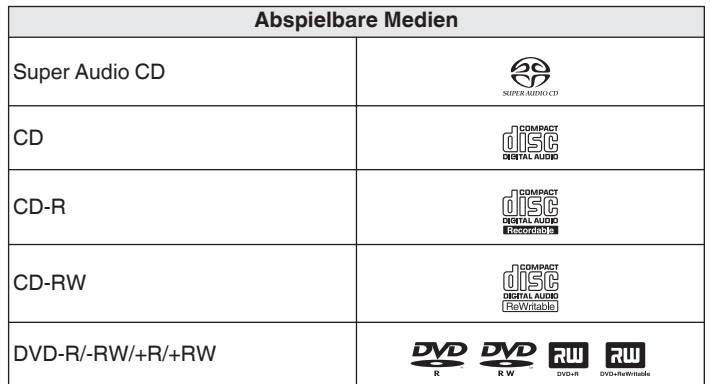

#### **HINWEIS**

- 0 Einige Discs und einige Aufnahmeformate können nicht wiedergegeben werden.
- 0 Nicht finalisierte Discs können nicht wiedergegeben werden.

# ■ Super Audio CD

Es gibt drei Arten von Super-Audio-CDs:

A Einzelschicht-Disc

Eine einschichtige Super Audio CD mit einer HD-Schicht.

(2) Dual-Layer-Disc

Super Audio CD mit zwei HD-Schichten. Ermöglicht die Wiedergabe mit hochwertiger Tonqualität.

(3) Hybrid-Disc

Eine zweischichtige Super Audio CD mit einer HD-Schicht und einer CD-Schicht.

Die Signale der CD-Schicht können auf einem normalen CD-Player wiedergegeben werden.

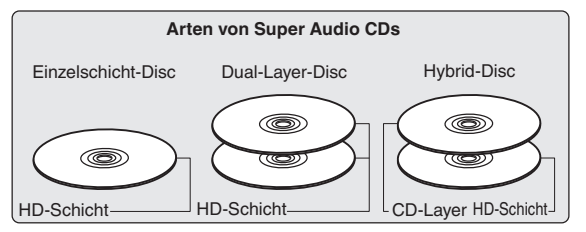

Die HD-Schicht ist eine Schicht von High Density-Signalen für Super Audio CDs.

Die CD-Schicht ist eine Signalschicht, die von einem normalen CD-Player gelesen werden kann.

 $\overline{\mathscr{E}}$ 

0 Wenn "MULTI" ausgewählt wird, wird Audio für die linken und rechten Kanäle heruntergemischt.

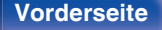

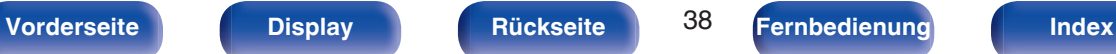

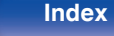

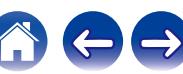

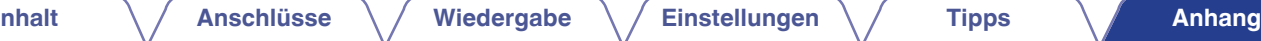

# <span id="page-38-0"></span>**Kompatible Formate**

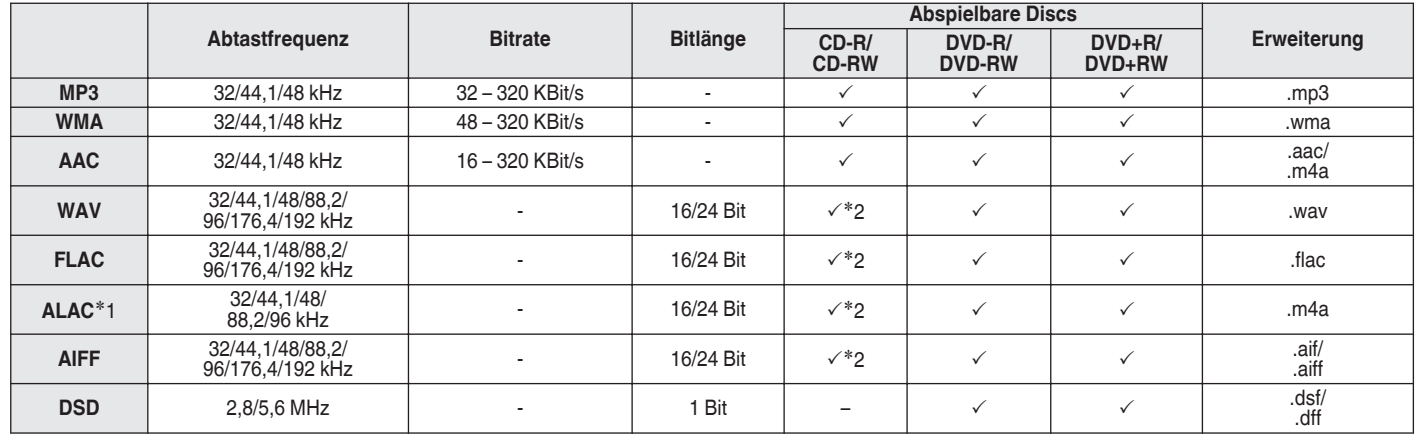

z1 Copyright [2012] [D&M Holdings. Inc.]

Unterliegt der Apache License, Version 2.0 ("Lizenz"); Sie dürfen diese Datei nur gemäß der Lizenz verwenden. Eine Kopie der Lizenz erhalten Sie unter **<http://www.apache.org/licenses/LICENSE-2.0>**

z2 Dieser Punkt kann nur zum Abspielen von Dateien mit einer Abtastfrequenz von 32/44,1/48 kHz verwendet werden.

# ■ Maximale Anzahl der abspielbaren Dateien **und Ordner**

Höchstzahl der Ordner: 1.000 Maximale Anzahl der Dateien in einem Ordner: 2.000

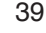

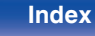

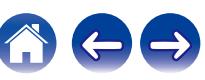

#### <span id="page-39-0"></span>**HINWEIS**

- 0 Geben Sie den Dateien die richtige Endung. Dateien mit anderen Erweiterungen bzw. ohne Erweiterung können nicht abgespielt werden.
- 0 Ihre Aufnahmen dürfen möglicherweise nur zum persönlichen Gebrauch verwendet werden. Eine andere Nutzung ist nach dem Urheberrecht nur mit Zustimmung des Eigentümers der Urheberrechte zulässig.

- 0 Es können auf diesem Gerät nur Musikdateien ohne Kopierschutz wiedergegeben werden.
	- 0 Daten, die von kostenpflichtigen Internetseiten heruntergeladen wurden, sind kopiergeschützt. Auch Dateien, die von einer CD usw. im Format WMA auf einen Computer aufgenommen wurden, können je nach Einstellungen auf dem Computer u. U. kopiergeschützt sein.
- 0 Die maximale Anzahl der abspielbaren Dateien und Ordner hängt von verschiedenen Bedingungen ab, z. B. von der Länge des Datei- bzw. Ordnernamens oder von der Anzahl der Ebenen in der Ordnerhierarchie.

# **Wiedergabereihenfolge von Musikdateien**

Wenn es mehrere Ordner mit Musikdateien gibt, wird die Wiedergabereihenfolge der Ordner automatisch festgelegt, wenn dieses Gerät die Medien liest. Die Dateien in jedem Ordner werden in der Reihenfolge der Aufnahme auf dem Medium wiedergegeben, d. h. die ältesten Dateien zuerst.

#### **DVD-R/-RW/+R/+RW und CD-R/-RW**

Bei der Wiedergabe von DVD-R/-RW/+R/+RW- oder CD-R/-RW-Dateien werden zuerst in allen Ordnern die Dateien der ersten Ebene abgespielt, danach die zweite Ebene, dann die dritte Ebene usw.

 $\overline{\mathscr{L}}$ 

- 0 Die auf einem PC angezeigte Reihenfolge kann von der tatsächlichen Wiedergabereihenfolge abweichen.
- 0 Je nach Schreibsoftware kann die Wiedergabereihenfolge einer DVD-R/- RW/+R/+RW und CD-R/-RW abweichen.

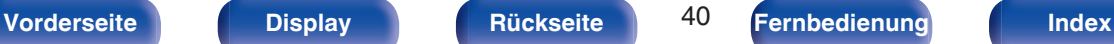

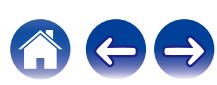

# <span id="page-40-0"></span>**Hinweise zu Discs und Dateien**

Musikdateien, die auf einer CD-R/-RW und DVD-R/-RW/+R/+RW aufgezeichnet werden, werden in große Segmente (Ordner) und in kleine Segmente (Dateien) geteilt.

Die Dateien werden in den Ordnern gespeichert und die Ordner werden in einer Hierarchie gespeichert. Das Gerät kann bis zu 8 Ordnerebenen erkennen.

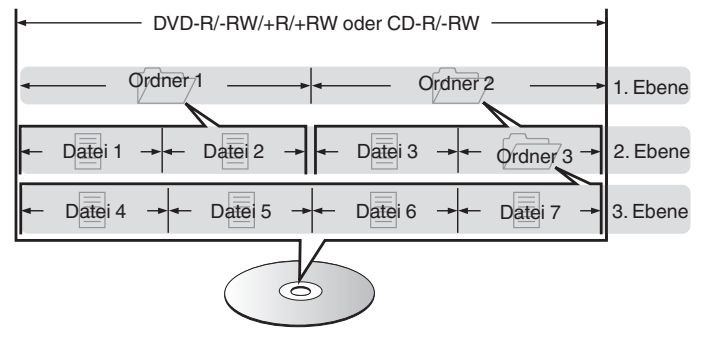

0 Beim Schreiben von Musikdateien auf eine DVD-R/-RW/+R/+RW- oder CD-R/- RW-Disc muss das Format der Schreibsoftware auf "ISO9660" eingestellt werden. Dateien, die in anderen Formaten aufgezeichnet werden, können möglicherweise nicht ordnungsgemäß abgespielt werden. Sie finden Einzelheiten hierzu in den Anleitungen Ihrer Schreibsoftware.

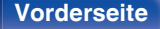

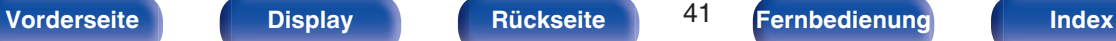

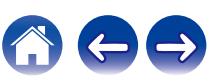

# <span id="page-41-0"></span>**Vorsichtsmaßnahmen beim Gebrauch von Medien**

# **Laden von Discs**

- 0 Legen Sie die Discs mit der beschrifteten Seite nach oben weisend ein.
- 0 Stellen Sie sicher, dass das Disc-Tablett vollständig geöffnet ist, wenn Sie die Disc einlegen.
- 0 Legen Sie die Discs gerade ein (12-cm-Discs in die äußere Führung des Fachs (Abbildung 1), 8-cm-Discs in die innere Führung (Abbildung 2)).

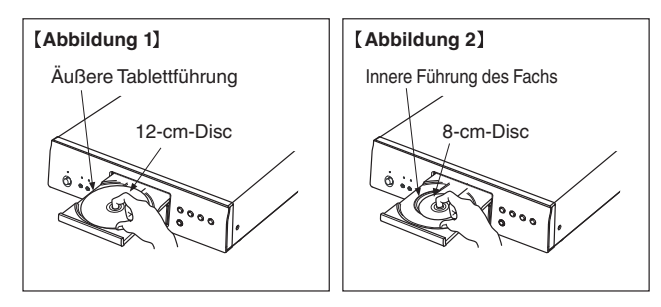

0 Platzieren Sie 8-cm-Discs ohne die Verwendung eines Adapters in die innere Führung des Fachs.

### **HINWEIS**

- 0 Legen Sie immer nur eine Disc gleichzeitig ein. Das Einlegen mehrerer Discs kann das Gerät beschädigen und die Discs verkratzen.
- 0 Verwenden Sie keine gerissenen oder verbogenen Discs oder Discs, die mit Kleber etc. repariert wurden.
- 0 Verwenden Sie keine Discs mit klebrigen Stellen von Klebeband oder Etiketten oder auf denen sich Spuren eines entfernten Etiketten befinden. Solche Discs können im Player hängen bleiben und diesen beschädigen.
- 0 Verwenden Sie keine CDs mit besonderen Formen, da diese das Gerät beschädigen könnten.

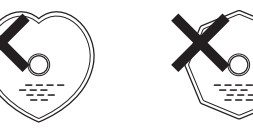

- 0 Drücken Sie nicht mit der Hand gegen das Disc-Fach, wenn die Stromversorgung ausgeschaltet ist. Andernfalls könnte das Gerät beschädigt werden.
- 0 Wenn das Gerät lange Zeit in einem verrauchten Raum o. Ä. aufgestellt wird, verschmutzt ggf. die optische Linse, wodurch die Signale nicht ordnungsgemäß empfangen werden können.

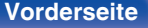

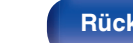

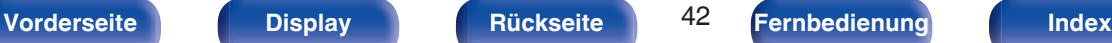

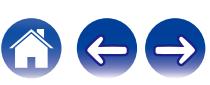

# <span id="page-42-0"></span>**Der Umgang mit Medien**

- 0 Achten Sie darauf, dass keine Fingerabdrücke, Öl oder Schmutz auf die Discs geraten.
- 0 Achten Sie besonders darauf, die Discs beim Entnehmen aus der Hülle nicht zu verkratzen.
- 0 Verbiegen oder erhitzen Sie Discs nicht.
- 0 Vergrößern Sie nicht das Loch in der Mitte.
- 0 Schreiben Sie nicht mit Kugelschreibern, Bleistiften etc. auf der etikettierten (bedruckten) Oberfläche und kleben Sie keine neuen Labels darauf.
- 0 Wenn Discs schnell von einem kalten Ort (beispielsweise von draußen) an einen warmen Ort gebracht werden, kann sich Kondensation auf den Discs bilden; versuchen Sie die Disc vorsichtig mit einem weichen Tuch zu reinigen.
- Lagern Sie an folgenden Plätzen keine Discs:
	- **1.** Plätze, die über längere Zeiträume direkter Sonnenbestrahlung ausgesetzt sind
	- **2.** Staubige oder feuchte Plätze
	- **3.** Plätze, die der Hitze von Heizgeräten etc. ausgesetzt sind.

# **Reinigen von Discs**

- 0 Falls sich Fingerabdrücke auf den Discs befinden, wischen Sie sie bitte ab, bevor Sie sie verwenden. Anderenfalls wird die Klangqualität reduziert und der Klang beeinträchtigt.
- 0 Verwenden Sie zur Reinigung von Discs ein handelsübliches Reinigungskit oder ein weiches Tuch.

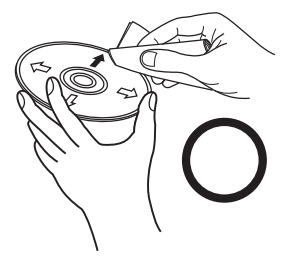

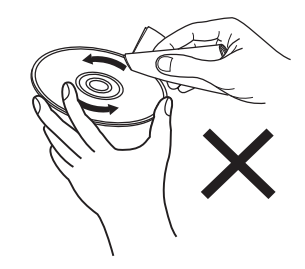

Wischen Sie die Disc sanft von der Mitte nach außen ab.

Wischen Sie nicht in kreisförmigen Bewegungen.

### **HINWEIS**

0 Verwenden Sie weder Schallplattensprays, Antistatikmittel, Benzin noch Verdünnungen oder andere Lösungsmittel.

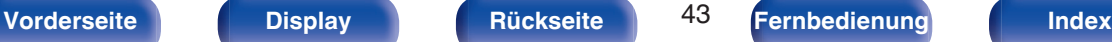

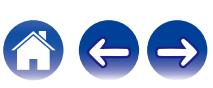

# <span id="page-43-0"></span>**Erklärung der Fachausdrücke**

#### **Ultra AL32 Processing**

Dies ist das Reproduktionsverfahren für analoge Signalamplituden von Denon. Die Interpolationsverarbeitung wird in idealer Weise durch einen benutzerdefinierten Algorithmus für Daten durchgeführt, die aus vorhandenen Daten verloren gegangen sind. Durch die exquisite Wiederherstellung von Daten, die bei der digitalen Aufzeichnung verloren gegangen sind, wird eine originalgetreue Wiedergabe erreicht.

### **AIFF** (**Audio Interchange File Format**)

Hierbei handelt es sich um ein dekomprimiertes und verlustfreies Format für digitales Audio. Verwenden Sie AIFF-Dateien zum Brennen von hochwertigen Audio-CDs mit importierten Liedern. AIFF-Dateien belegen ca. 10 MB Plattenspeicherplatz pro Minute.

### **ALAC** (**Apple Lossless Audio Codec**)

Hierbei handelt es sich um einen von Apple Inc. entwickelten verlustfreien Audio-Codec. Dieser Codec kann in iTunes, auf dem iPod oder auf dem iPhone wiedergegeben werden. Die auf ca. 60–70 % komprimierten Daten können vollkommen verlustfrei dekomprimiert werden.

### **DSD** (**Direct-Stream Digital**)

Dies ist eine Methode zur Aufzeichnung von Audiodaten. Audiosignale werden auf Medien wie Super Audio CDs als delta-sigmamoduliertes digitales Audio gespeichert.

### **FLAC**

FLAC steht für "Free Lossless Audio Codec" und ist ein verlustfreies kostenloses Audio-Dateiformat. "Lossless" bedeutet, dass der Audioinhalt ohne Verlust an Qualität komprimiert wird.

Die Bedingungen der FLAC-Lizenz gelten wie unten dargestellt.

Copyright (C) 2000, 2001, 2002, 2003, 2004, 2005, 2006, 2007, 2008, 2009 Josh Coalson

Redistribution and use in source and binary forms, with or without modification, are permitted provided that the following conditions are met:

- Redistributions of source code must retain the above copyright notice, this list of conditions and the following disclaimer.
- Redistributions in binary form must reproduce the above copyright notice, this list of conditions and the following disclaimer in the documentation and/or other materials provided with the distribution.
- Neither the name of the Xiph.org Foundation nor the names of its contributors may be used to endorse or promote products derived from this software without specific prior written permission.

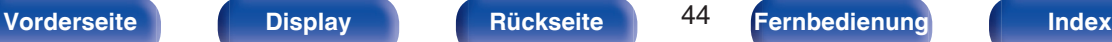

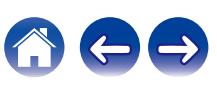

THIS SOFTWARE IS PROVIDED BY THE COPYRIGHT HOLDERS AND CONTRIBUTORS "AS IS" AND ANY EXPRESS OR IMPLIED WARRANTIES, INCLUDING, BUT NOT LIMITED TO, THE IMPLIED WARRANTIES OF MERCHANTABILITY AND FITNESS FOR A PARTICULAR PURPOSE ARE DISCLAIMED. IN NO EVENT SHALL THE FOUNDATION OR CONTRIBUTORS BE LIABLE FOR ANY DIRECT, INDIRECT, INCIDENTAL, SPECIAL, EXEMPLARY, OR CONSEQUENTIAL DAMAGES (INCLUDING, BUT NOT LIMITED TO, PROCUREMENT OF SUBSTITUTE GOODS OR SERVICES; LOSS OF USE, DATA, OR PROFITS; OR BUSINESS INTERRUPTION) HOWEVER CAUSED AND ON ANY THEORY OF LIABILITY, WHETHER IN CONTRACT, STRICT LIABILITY, OR TORT (INCLUDING NEGLIGENCE OR OTHERWISE) ARISING IN ANY WAY OUT OF THE USE OF THIS SOFTWARE, EVEN IF ADVISED OF THE POSSIBILITY OF SUCH DAMAGE.

### **MP3** (**MPEG Audio Layer-3**)

Dies ist ein international standardisiertes Komprimierungsverfahren für Audiodaten, bei dem der Videokomprimierungsstandard "MPEG-1" verwendet wird. Die Datenmenge wird dabei auf etwa ein Elftel der ursprünglichen Größe reduziert. Die Tonqualität bleibt dabei vergleichbar mit einer Musik-CD.

#### **WMA (Windows Media Audio)**

Dies ist ein Audio-Komprimierungsverfahren, das von Microsoft Corporation entwickelt wurde.

WMA-Daten können mithilfe von Windows Media® Player decodiert werden.

Zur Kodierung von WMA-Dateien dürfen nur Anwendungen genutzt werden, die von Microsoft Corporation genehmigt sind. Bei Verwendung einer nicht genehmigten Anwendung besteht die Gefahr, dass die Datei unbrauchbar ist.

#### **Abtastfrequenz**

Bei der Abtastung wird eine Tonamplitude (analoges Signal) in regelmäßigen Abständen eingelesen. Die Amplitudenhöhe wird bei jedem Einlesen in einen digitalen Wert umgewandelt (dadurch entsteht ein digitales Signal).

Die Anzahl der Einlesungen pro Sekunde stellen die "Abtastfrequenz" dar. Je höher der Wert, desto originalgetreuer klingt der reproduzierte Ton.

#### **Dynamischer Bereich**

Die Differenz zwischen dem maximalen unverzerrten Klangpegel und dem minimalen Klangpegel, der über dem vom Gerät ausgesendeten Geräusch wahrnehmbar ist.

#### **Heruntermischen**

Diese Funktion konvertiert die Anzahl der Kanäle des Surround-Audios in eine geringere Anzahl von Kanälen und gibt diese entsprechend der Systemkonfiguration wieder.

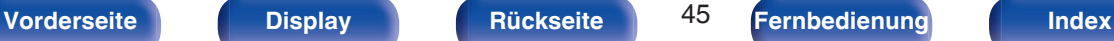

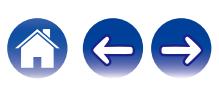

#### **Bitrate**

Dies bezeichnet die Menge der auf einer Disc gespeicherten Audiodaten, die innerhalb einer Sekunde gelesen werden.

#### **Finalisieren**

Dieser Vorgang ermöglicht die Wiedergabe von mit einem CD-Brenner oder -Laufwerk aufgezeichneten CDs auf anderen Playern.

#### **Lineare PCM**

Dieses Signal ist ein unkomprimiertes PCM-Signal (Pulse Code Modulation). Im Unterschied zur verlustbehafteten Komprimierung von Audioquellen wie MP3 kommt es zu keiner Beeinträchtigung von Audioqualität und Dynamikbereich.

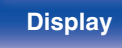

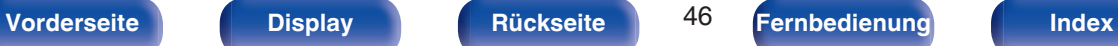

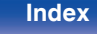

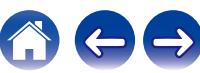

# <span id="page-46-0"></span>**Technische Daten**

# ■ Audio-Leistung

0 **Analoger Ausgang [Super Audio CD] [CD] Kanäle:** 2-Kanal 2-Kanal **Abspielbarer Frequenzbereich:** 2 Hz – 100 kHz 2 Hz – 20 kHz 2 Hz – 20 kHz **Wiedergabefrequenzgang:** 2 Hz – 50 kHz (-3 dB) 2 Hz – 20 kHz (±0,5 dB) **Störabstand:** 122 dB (hörbarer Bereich) 122 dB **Dynamikbereich:** 118 dB (hörbarer Bereich) 101 dB **Gesamtklirrfaktor:** 0,0005 % (1 kHz, hörbarer Bereich) 0,0015 % (1 kHz) **Gleichlaufschwankung:** Unterhalb der Messgrenze Unterhalb der Messgrenze **Ausgangspegel:** 2,0 V (10 kΩ/kOhm) 2,0 V (10 kΩ/kOhm) **Signalart:** 1-Bit-DSD 1-Bit-DSD 16-Bit lineare PCM **Abtastfrequenz:** 2,8224 MHz 2,8224 MHz 44,1 kHz **Verwendbare Discs:** Super Audio CD Compact Disc Compact Disc

0 **Digitale Ausgabe Koaxial:**  $0,5 \text{ Vp-p}, 75 \Omega / \text{Ohm}$ **Optisch:** - -15 – -21 dBm **Emissionswellenlänge:**  $\qquad \qquad \qquad \qquad \qquad \qquad 660 \text{ nm}$ 

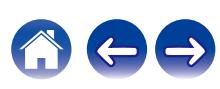

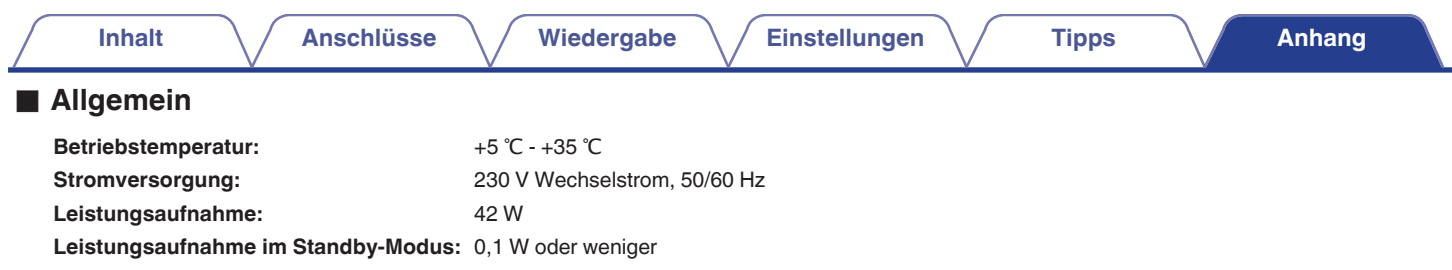

Änderung der technischen Angaben und des Designs zum Zwecke der Verbesserung ohne Ankündigung vorbehalten.

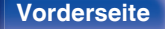

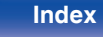

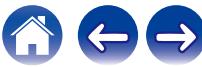

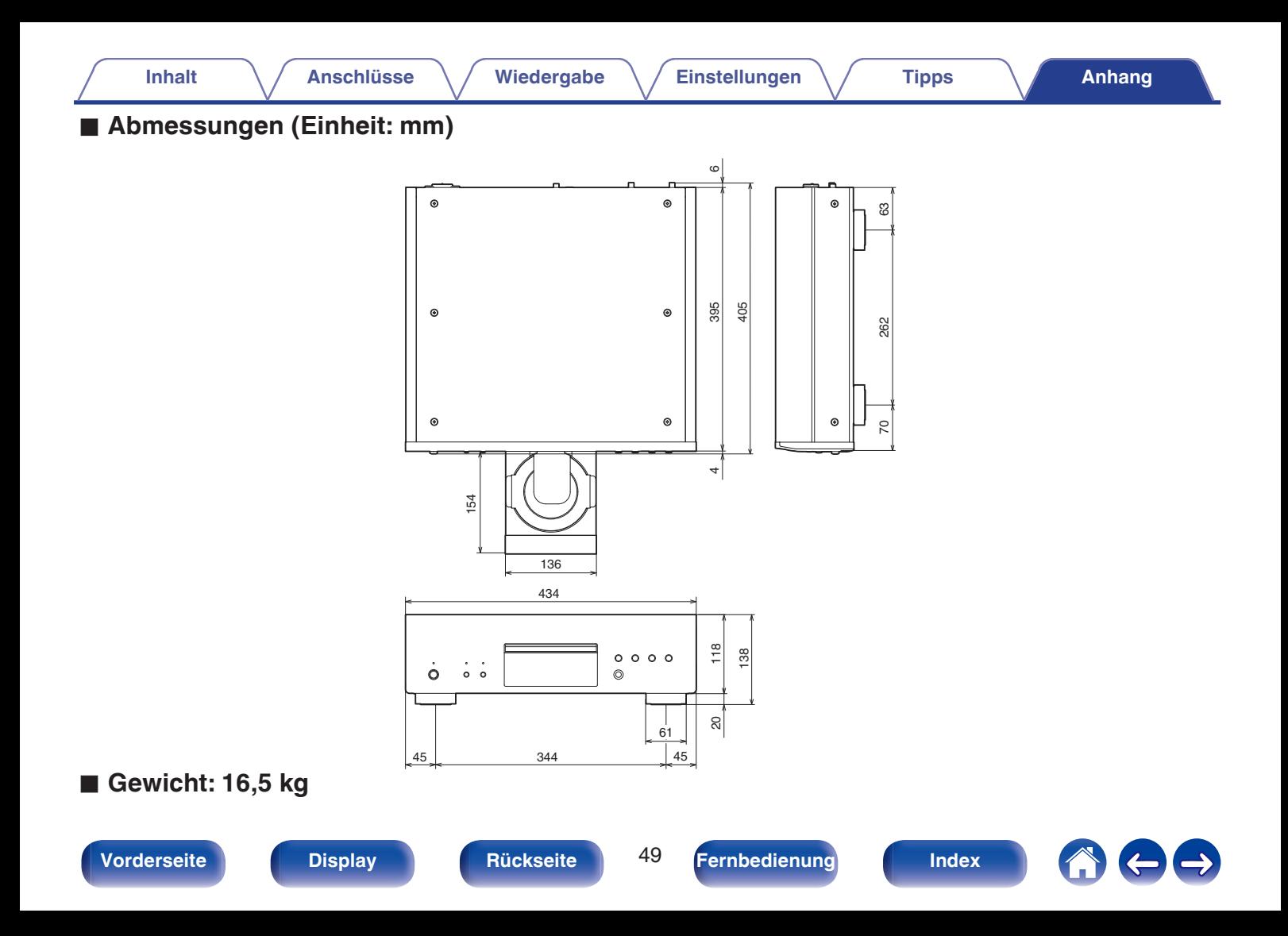

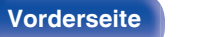

# <span id="page-49-0"></span>**Index**

**Inhalt** 

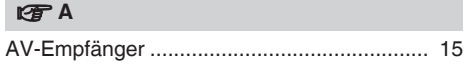

**Anschlüsse** 

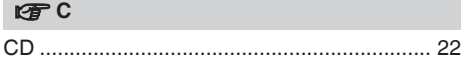

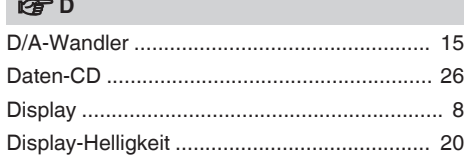

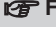

 $\sim$ 

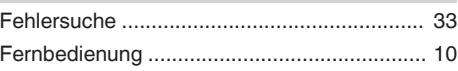

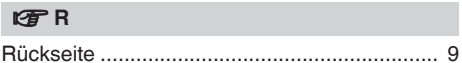

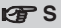

Wiedergabe

**Einstellungen** 

**Tipps** 

#### lgPT

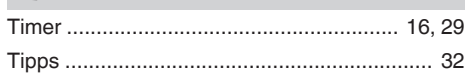

#### $E \oplus V$

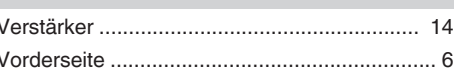

# $\n *QF*\n *W*$

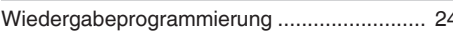

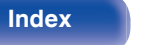

Ey

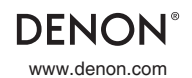

www.denon.com 3520 10776 00AD ©2020 Sound United. All Rights Reserved.